# Ball Turning with Manual Numerical Control, version 2.1.0

### **By R. G. Sparber**

Copyleft protects this document.<sup>1</sup>

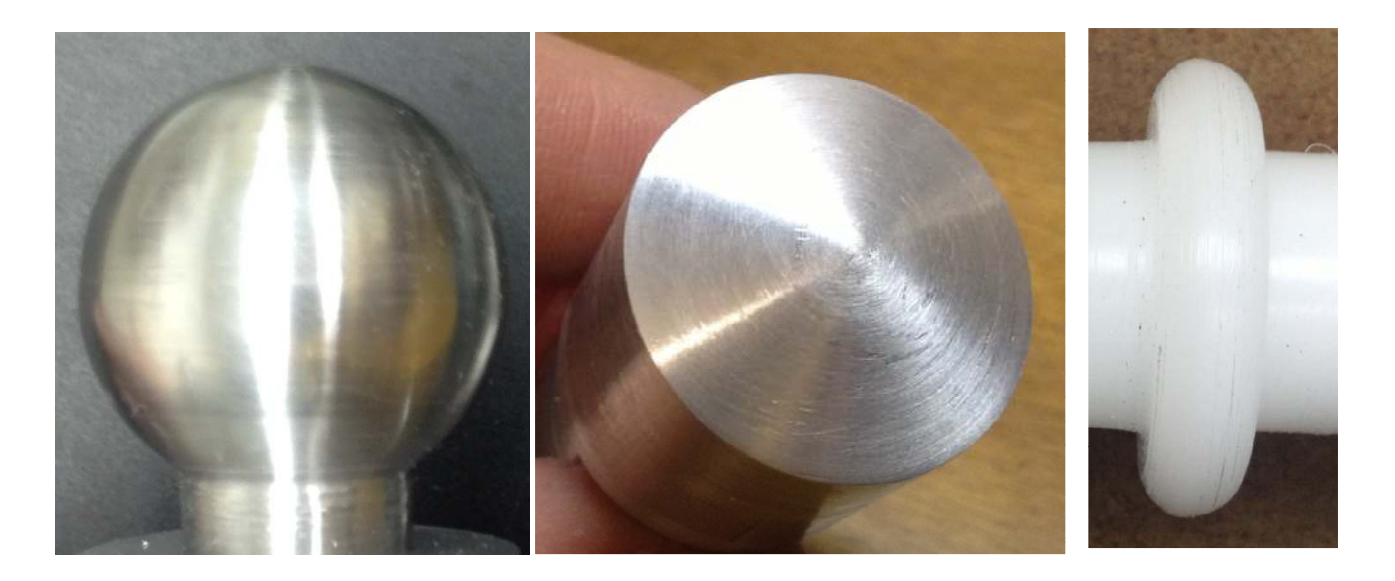

I suspect that just about everyone is familiar with Computer Numerical Control (CNC). It has changed the look of most products we own. Before CNC, products were rather boxy with lots of straight lines and planes. CNC frees designers from this simplicity and lets us have complex, curved surfaces in our toasters, cars, and everything in between.

Many hobbyists have taken the plunge and run CNC in their shop. Others, like me, have resisted the pull because we enjoy doing things manually. Yet, there is a middle ground: Manual Numerical Control (MNC). This method of machining can create amazing shapes but the work can also be mind numbing and demanding at the same time.

 1 You are free to copy and distribute this document but not change it.

One way to combat the demands of MNC, is to have a program supervise your machining. It can tell you what to do next and also hold your place if you want to take a break. This article presents such a program that runs on a TI-83 Plus calculator and lets you turn a ball, crown, or full radius using only a parting tool for a cutter.

The surfaces created with this procedure can be made to look very nice. But do not expect the process to turn out anything precision. You would lose your mind trying to take that many cuts.

I expect there are two kinds of people that will be interested in this program. The first group would like to understand how CNC works. Using the program will give them firsthand knowledge of how a series of cutting coordinates creates a surface. The second group has no interest in CNC but wants to cuts balls, crowns, or full radii on their lathe without any special tooling. Hopefully this program will satisfy both groups.

If you own a TI-83 Plus or compatible programmable calculator and wish a copy of the program file, please contact me directly at  $rgsparber@aol.com$ . I will send you the file to download directly into your calculator.

One bit of jargon: DOC means Depth Of Cut.

### **Background**

Over the last few decades, I have played around with MNC a few times. My first exposure to this concept was in Guy Lautard's first Bedside Reader, page 72. It inspired me to write a program that ran on an HP pocket calculator. This calculator has a very limited alpha numeric screen making it easy to get confused.

The next program ran in Excel. Generate and print out the spreadsheet and bring into the shop. This was a big improvement and essentially free. Since it is just a piece of paper, I could easily move forward and backward through the data if I got confused. Yet, it was still possible to lose my place which typically then caused a defect in the surface that could not be removed.

Recently I have started to play with a TI-83 Plus calculator which has an excellent alphanumeric screen and plenty of memory. So, just for fun, I decided to take a crack at this old chestnut again.

The program feeds me data similar to the spreadsheet but with a few important improvements. I define the size of the ball, crown, or full radius and shank in my shop and don't need to run to my PC and print something out. It also keeps track of where I am at all times. And lastly, I can move forward and back in the data if I get confused. Just like with the spreadsheet, I can walk away at any time and the data is saved.

When using the spreadsheet, I tended to make one error on every surface. So far, I have made no mistakes using the calculator.

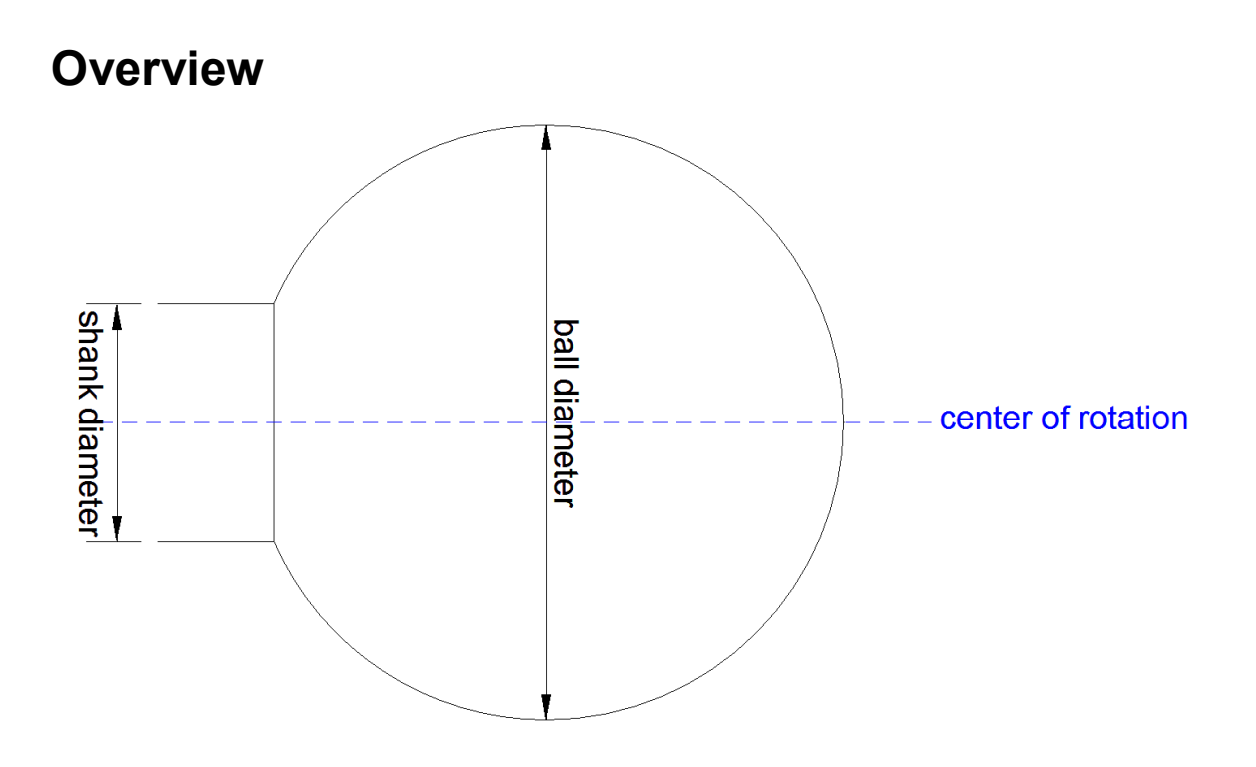

This software tool will let you turn a ball that is attached to a shank. The user specifies the workpiece's initial diameter, finished ball diameter, finished shank diameter and the program guides you in the machining operations.

This is done in three passes: outline turning, a roughing pass, and a finish pass.

The outline turning reduces the workpiece's diameter to equal the roughing diameter of the ball and the roughing diameter of the shank.

The roughing pass cuts steps almost as wide as your parting tool and about .01" away from the finished surface<sup>2</sup>. The work goes fast.

The finish pass consists of many light cuts that land close to or on the finished surface. As Guy Lautard explains, a file is used to get to the final shape. The result is a nice looking ball.

<sup>-</sup><sup>2</sup> This value is user specified.

#### **Shop Experience**

All steps are explained on the TI-83 Plus's screen.

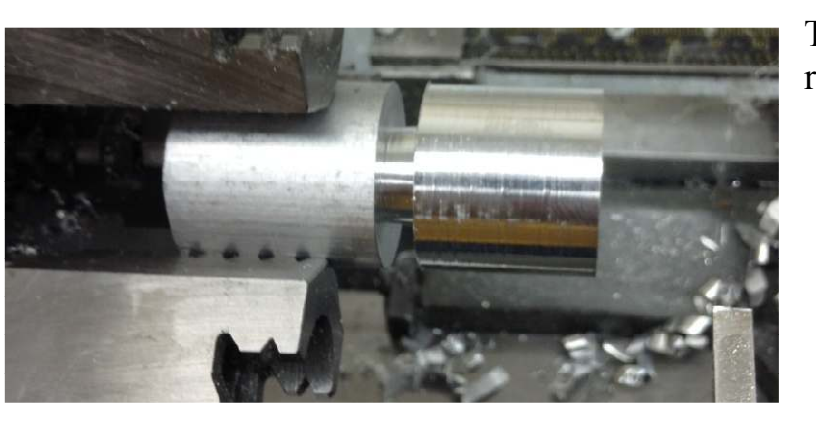

The outline of the ball and shank are roughed out.

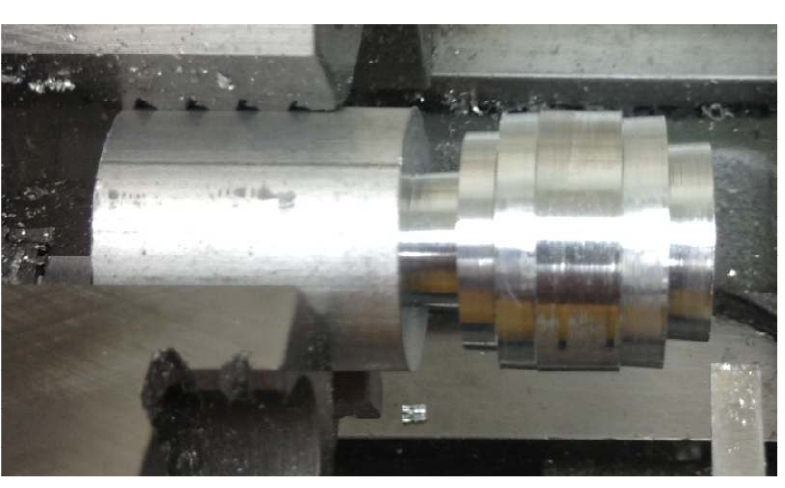

Using a parting tool, the roughing pass is performed. The step size is set to be of equal width and just a little narrower than the parting tool's width. This minimizes the time it takes to rough out the ball and associated shank. Here you see four plunge cuts with the parting tool to roughly define the ball.

If you have a form tool or ball turning attachment, this may be as far as you need to go.

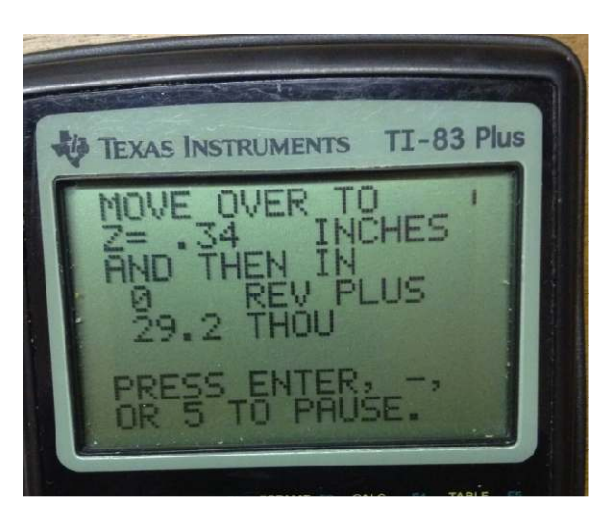

Here is a typical screen during the shaping of the ball. If you presses ENTER, the next longitudinal  $(Z \text{ axis})$ and cross feed (X axis) values appear. If you press "-", the previous set of numbers are displayed. You can also take a break by pressing "5". After a few minutes, the calculator powers down. Just press the ON button and then the ENTER button and you will be back to the same place in the program.

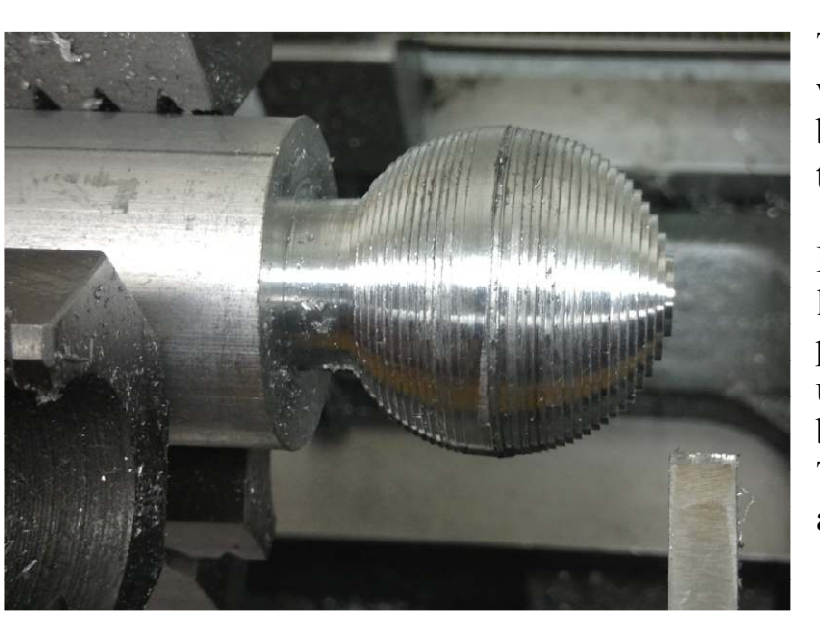

This finish pass was done with a 0.025" wide step size. There is a tradeoff between the coarseness of the steps and the ability of the user to retain sanity.

It is very tedious when you are taking a large number of cuts. Fortunately, the program lets you stop at any time, pick up at that point later, move forward, and backward, in the position of the cutter. The experience certainly gives you an appreciation for how CNC works.

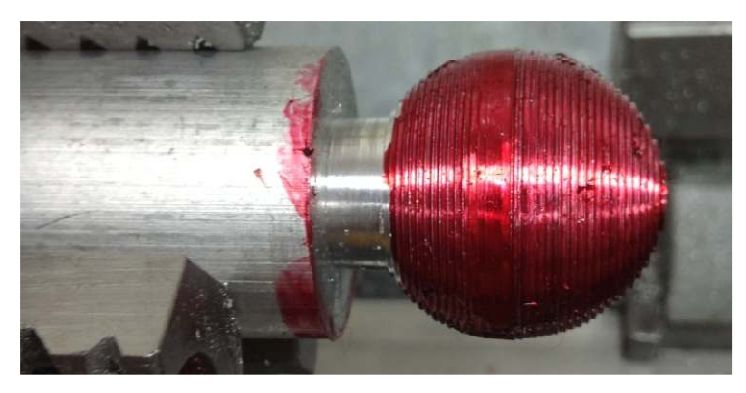

Using the method describe by Guy Lautard, I coated the surface with dye.

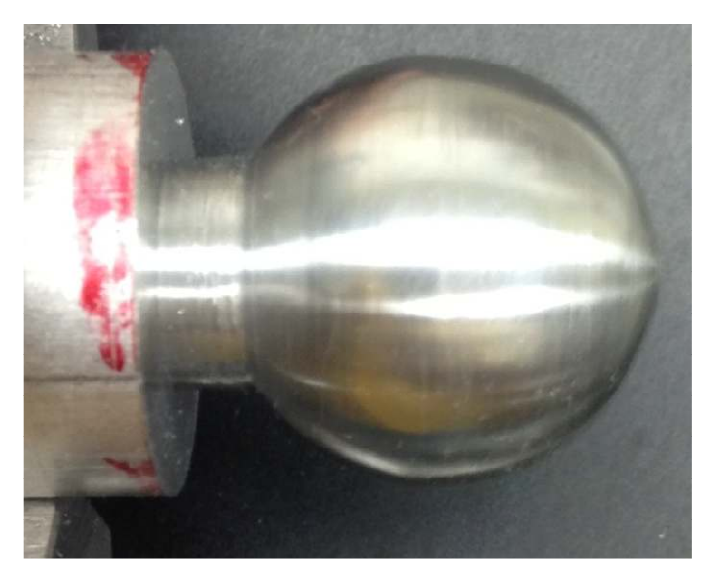

A file was then used to remove the steps. As you get close to the final shape, the dye will show as fine lines. When the lines are gone, it is time to switch to emery cloth for the final finishing.

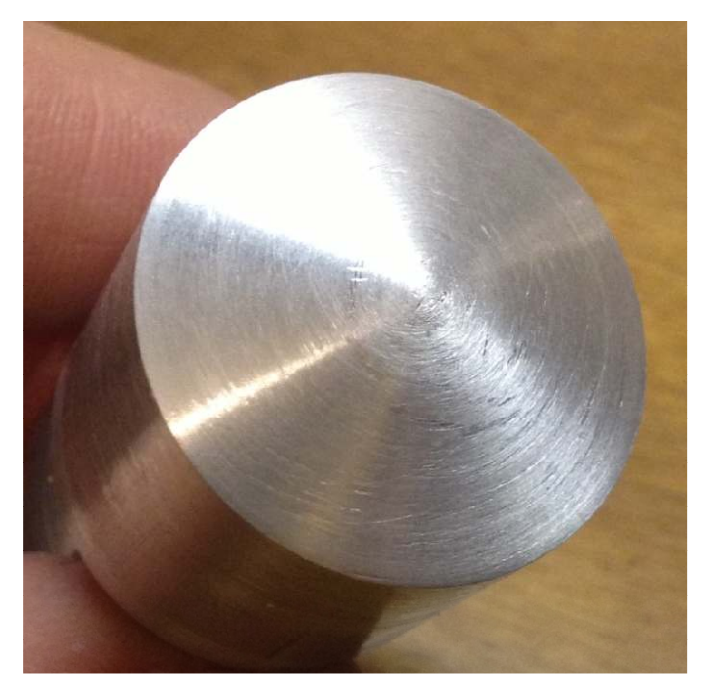

Since I can cut a ball, I can cut the end of a piece of round stock so it has a crown. In this case the stock is 1" in diameter and the crown has a 4" diameter.

Unlike a ball cutting attachment, the program can handle a ball or segment of a ball of any diameter. So if you wanted a crown with a diameter of 40", it is just a matter of entering the number.

# **Theory**

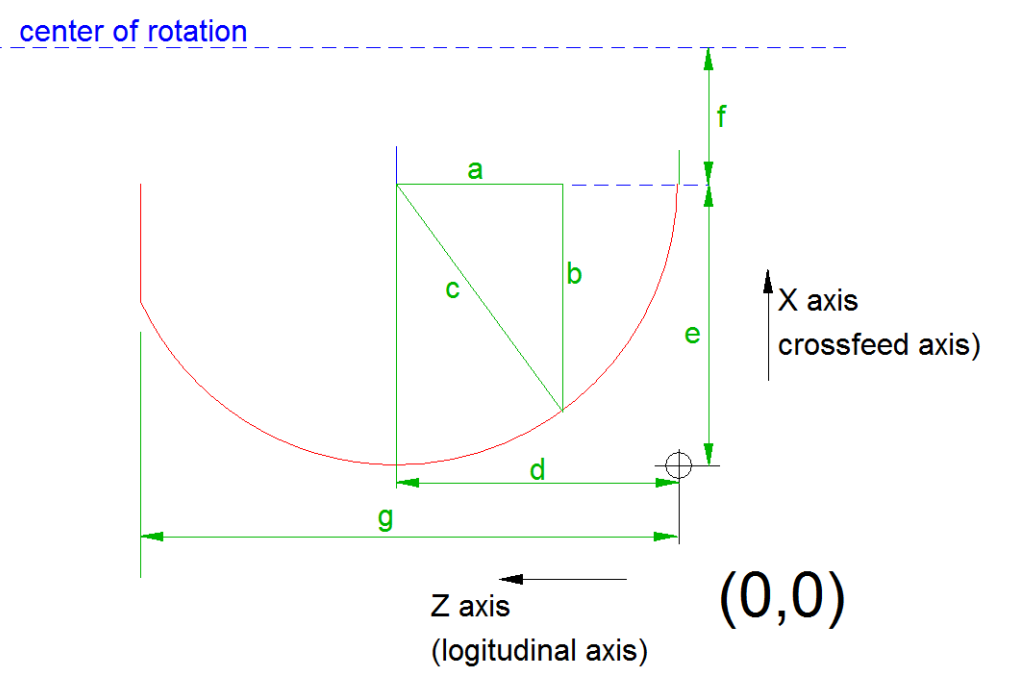

This is a top view of the workpiece showing only from the center of rotation to the radius. The shank begins at a distance "g" from the origin.

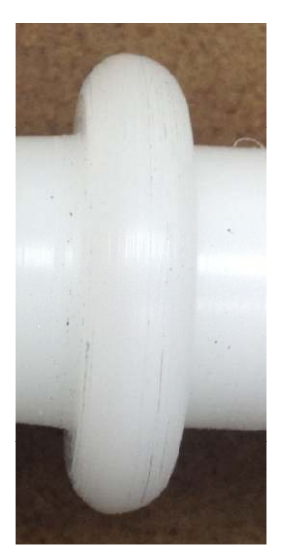

Notice that I have slipped in a bit of flexibility here in the form of distance "f". If turning a ball, the distance from the center of the ball to the center of rotation is zero. But if "f" is not zero, I am turning a disk with the given radius at its edges. A "full radius" has this shape which was cut with the program in control.

This program is rather large in order to make it as easy as possible for the user. Buried deep in the code within subroutine BTU12 is a single equation. That is all it takes to define a ball, crown, or full radius. This equation translates a longitudinal value to a crossfeed value.

The rest of this theory will only discuss forming a ball.

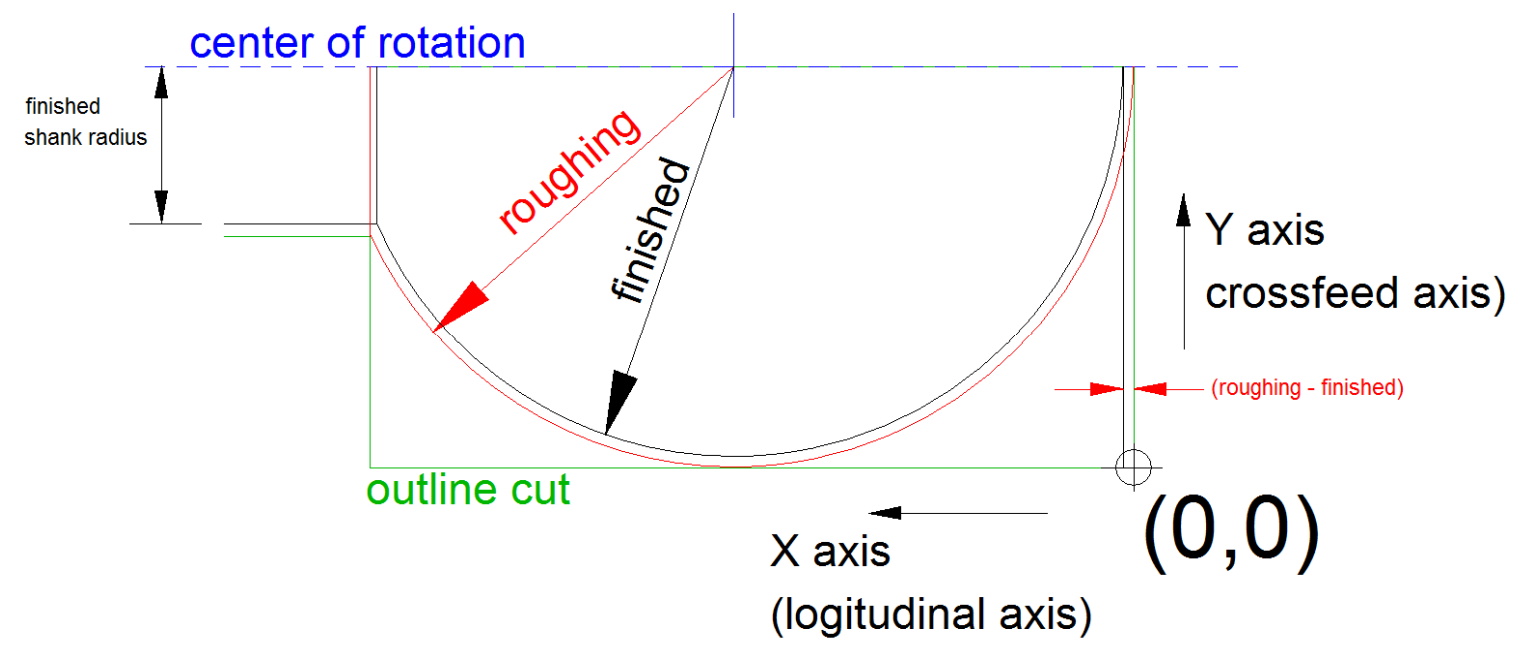

The first step in making the ball is to cut the outline, shown in green. This is done by first facing the right end using a left hand cutter. Then the roughing radius is turned. And finally, the roughing radius of the shank is turned using both a left and right hand cutter or a parting tool depending on how much room you have.

The right end of the workpiece is my  $Z=0$  reference plane. The outside diameter is my X=0 surface.

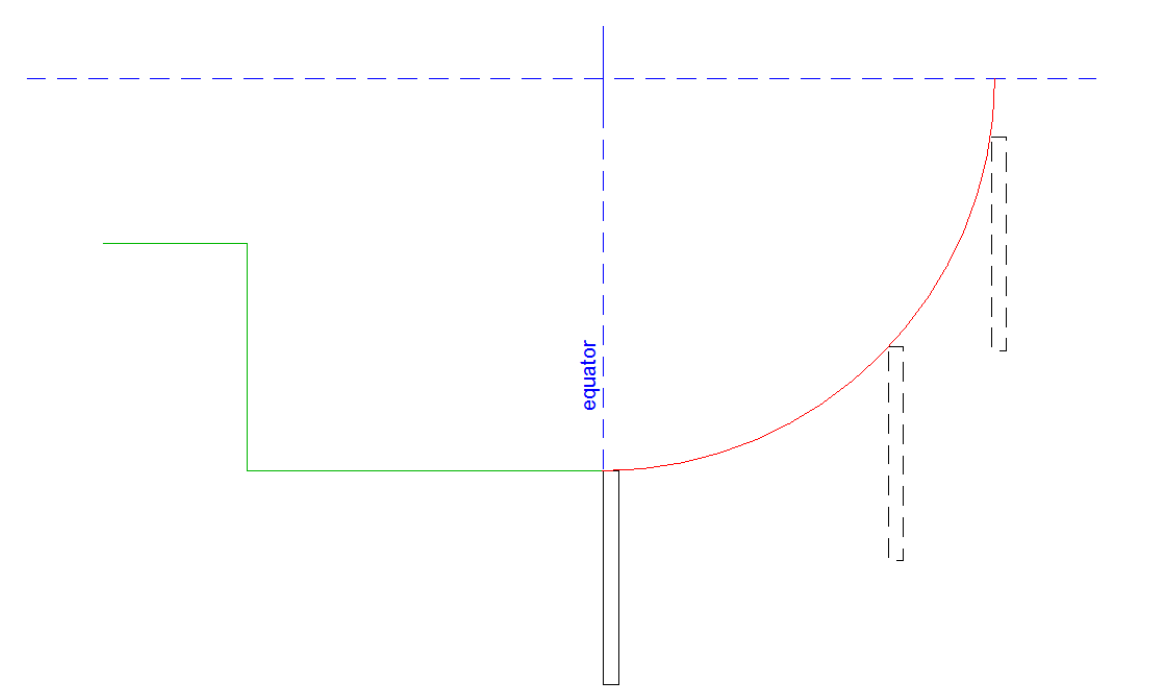

Next, a series of roughing cuts are made using a parting tool to form a stair step that follows the roughing surface.

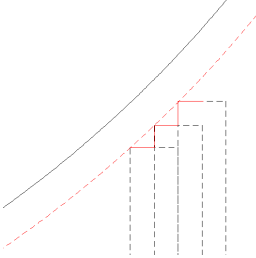

The front left corner of the tool cuts the surface of the ball from the equator to right end the of the ball. By moving in this direction, the operator is always feeding in so avoids cross feed backlash.

After the right half of the ball is formed, the front right corner of the parting tool is used to cut from the equator to the start of the shank. This, again, avoids crossfeed backlash.

All of this cutter movement is handled by the program and the user is simply given longitudinal and crossfeed settings.

The finish pass follows the same logic as the roughing pass. The only difference is how much you longitudinally advance the parting tool for each cut. This distance is mostly determined by how much of this repetitive cutting you can stand before going nuts. One instant of distraction and the cutter can go too far. The error will then stick out like a sore thumb.

Frequent breaks are a good idea. Just walk away from the lathe and calculator. The calculator will automatically power down after a few minutes. Press the ON button and then ENTER to return to where you were before your break.

Thanks to Corey for telling me the proper term for "full radius".

I welcome your comments and questions.

Rick Sparber Rgsparber@aol.com Rick.Sparber.org

#### **Appendix: The Program**

#### **Subroutine Listing**

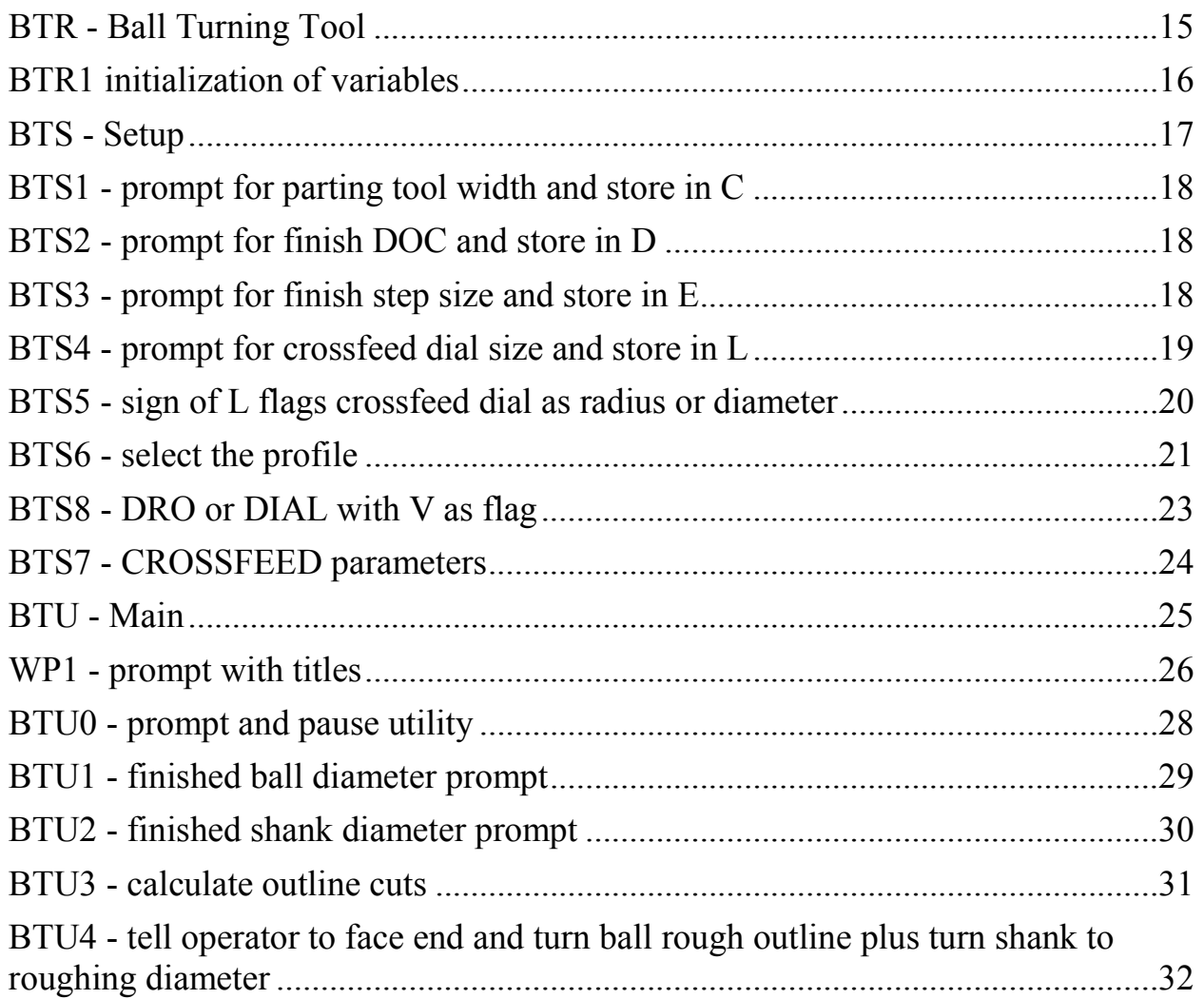

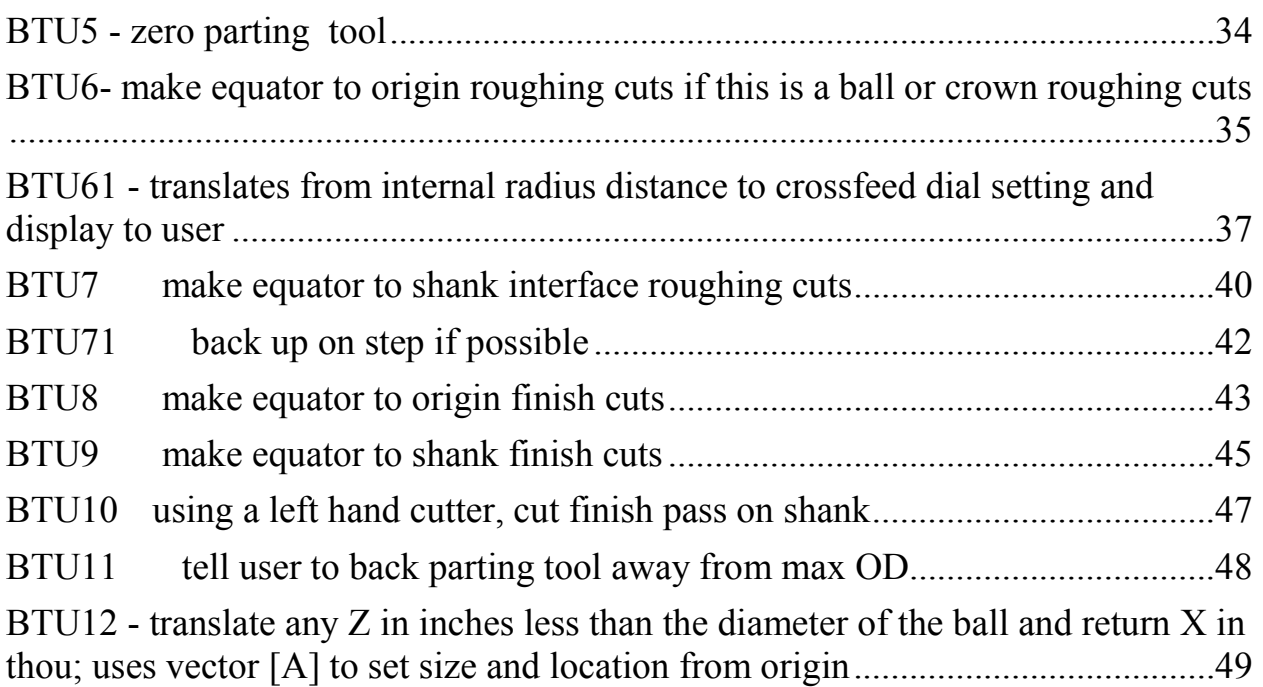

#### **Variables Used**

- A finished ball diameter in inches
- B finished shank diameter in inches
- C parting tool width in thou
- D finish Depth Of Cut (DOC) in thou
- E finish step size in thou
- F roughing ball diameter in inches
- G roughing shank diameter in inches

H - OAL of cylinder containing ball in inches

I - number of Z steps (used to right and then left of equator and for rough and finish cuts)

J - width of each cut step (used to right and then left of equator and for rough and finish cuts) in inches

K - cut counter steps (used to right and then left of equator and for rough and finish cuts)

L - size of crossfeed dial; if  $>0$ , then it is a radius dial; if  $\leq 0$  it is a diameter dial in thou

M - current X axis internal radius dial position: integer part is full turns, fractional part is thou

- N distance from origin to shank in inches
- O number of full crossfeed dial revolutions for the given X value
- P dial value (may be for a radius or diameter dial)
- Q temp
- R profile control ( $0 =$  ball,  $1 =$  crown,  $2 =$  full radius)
- S used only by BTU6 and BTU8
- T

 $U$ 

V - if crossfeed uses just a dial, V not equal to 1; if crossfeed has a DRO,  $V = 1$ 

W - temp

- X current X axis value in thou
- Z current Z axis value in inches

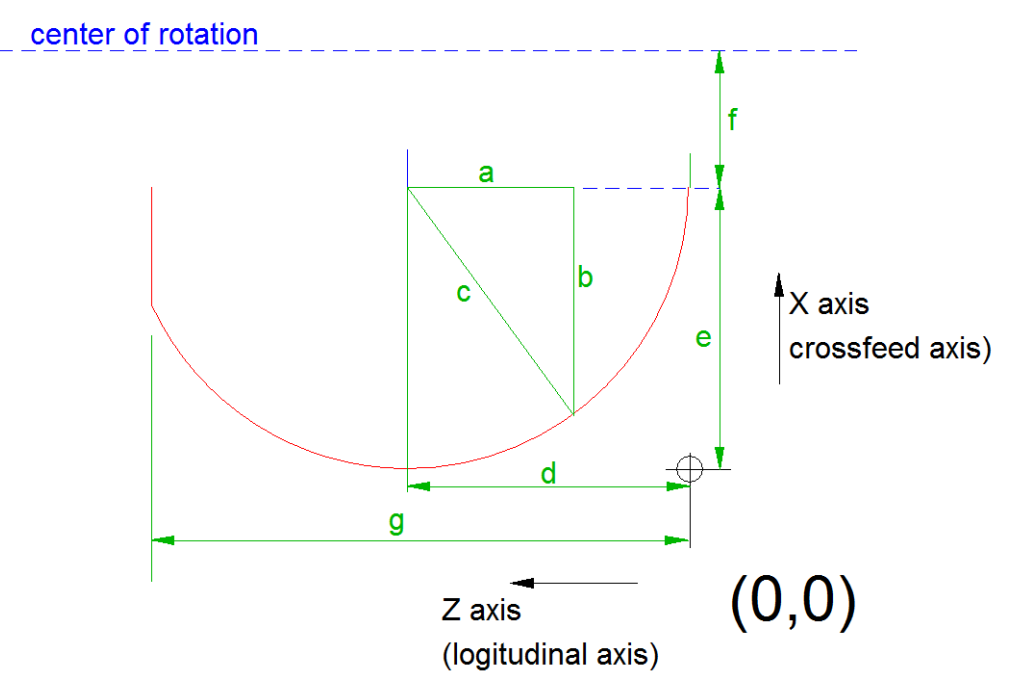

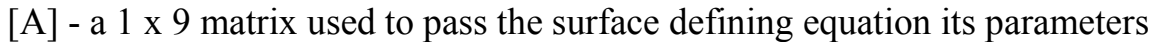

- 1. a not used at the present time
- 2. b not used at the present time
- 3. c
- 4. d
- 5. e
- 6. f not used at the present time
- 7. g- not used at the present time
- 8. h temp
- 9. i temp

### *BTR - Ball Turning Tool*

 ${1,9} \rightarrow dim([A])$  define shape vector and zero all elements LBL D MENU ("BALL TURN V1.2", "RUN", A, "SET UP", B, "INITILIZE", E, "EXIT",C) LBL A Prgm BTU GO TO D LBL B Prgm BTS GO TO D LBL E PrgmBTR1 GO TO D LBL C ClrHome PrgmA program A is main calling menu END

# *BTR1 initialization of variables*

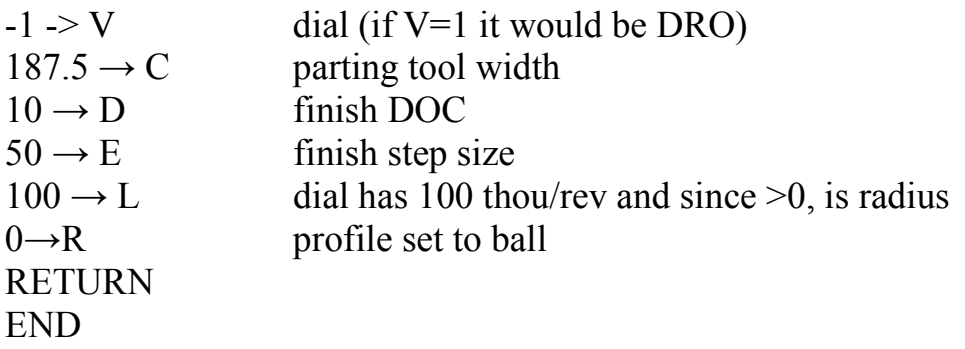

#### *BTS - Setup*

Store parting tool width, roughing - finish cut distance, finish pass step size, crossfeed dial size, radius vs diameter crossfeed dial

LBL A MENU("SET UP", "PARTING TOOL", B, "FINISH DOC",C, "FINISH STEP", D, "CROSSFEED", G, "PROFILE", H, "EXIT",E)

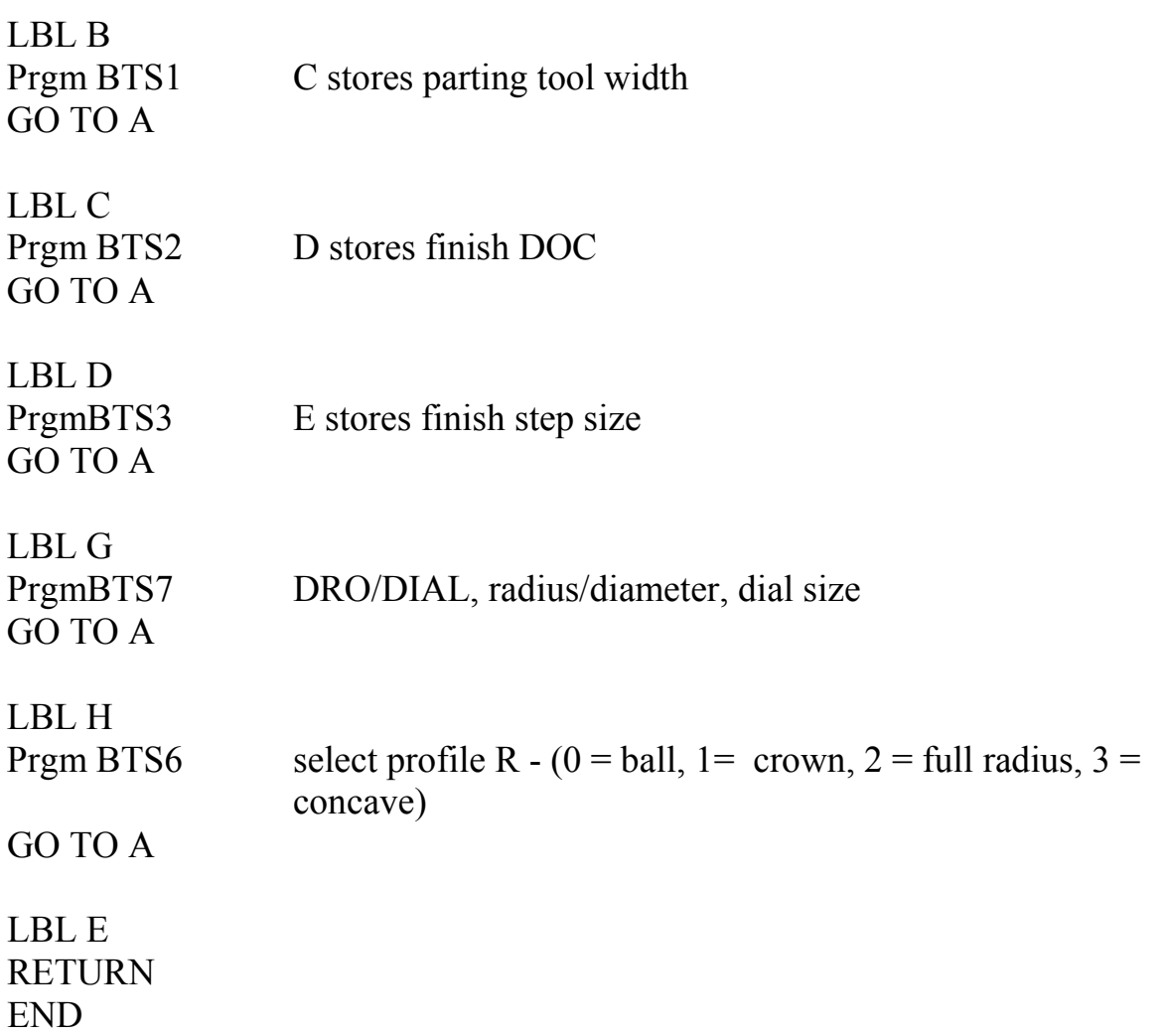

# *BTS1 - prompt for parting tool width and store in C*

```
"PARTING TOOL ", "→Str1 
2 \rightarrow TC \rightarrow WPrgmWP1 
W→C 
RETURN 
END
```
#### *BTS2 - prompt for finish DOC and store in D*

```
"FINISH DOC" ->Str1 
2 - \sum TD->W 
PrgmWP1 
W\rightarrow DRETURN 
END
```
#### *BTS3 - prompt for finish step size and store in E*

```
"FINISH STEP SIZE"->Str1 
2 - \sum TE->W 
PrgmWP1 
W->E 
RETURN 
END
```
# *BTS4 - prompt for crossfeed dial size and store in L*

#### LBL C

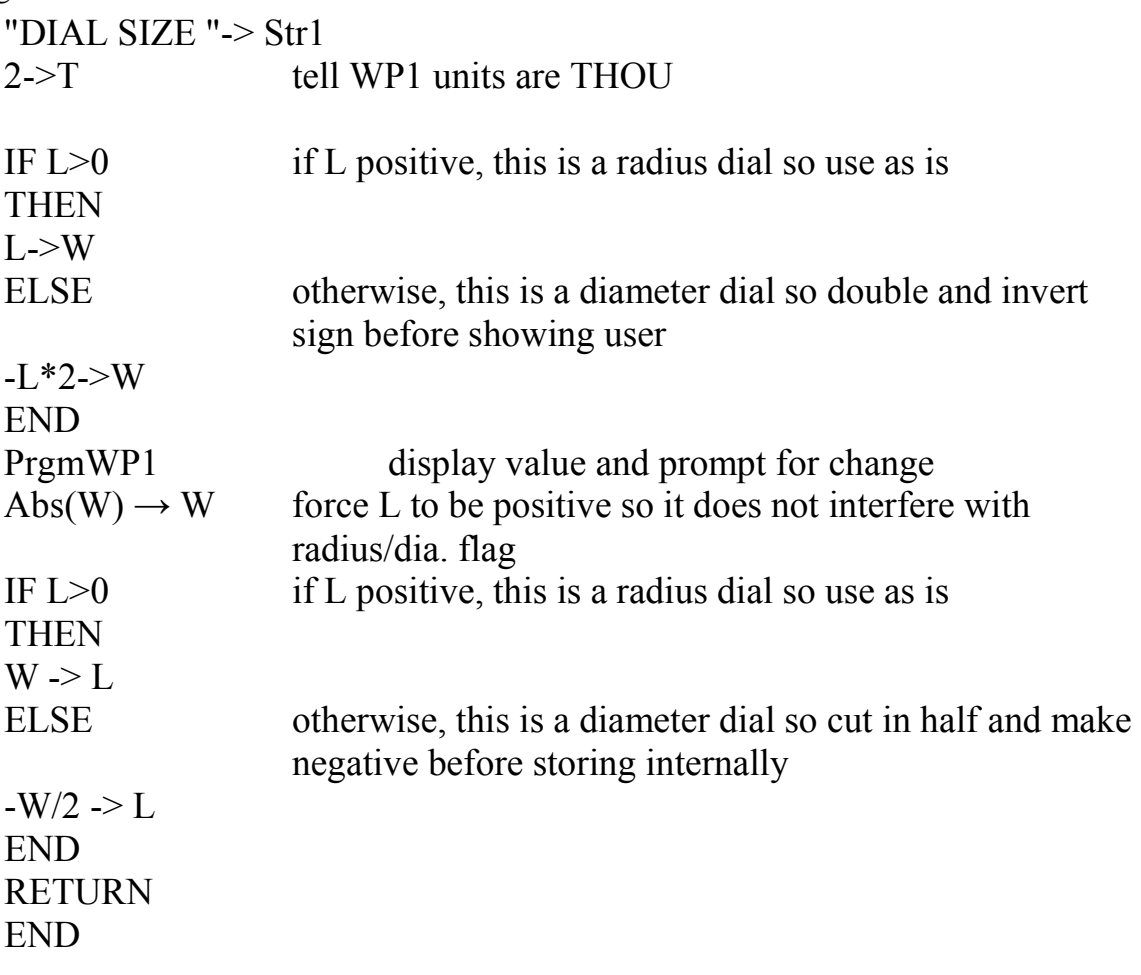

# *BTS5 - sign of L flags crossfeed dial as radius or diameter*

LBL C

IF  $L>0$ THEN MENU("SETS RADIUS ", "KEEP", A, "MAKE DIAMETER",B) ELSE MENU("SETS DIAMETER ","KEEP",A,"MAKE RADIUS",B) LBLB -L  $\rightarrow\!\mathbf{L}$ GO TO C LBL A RETURN END

### *BTS6 - select the profile*

R - profile control ( $0 = ball$ ,  $1 = crown$ ,  $2 = full radius$ )

```
LBL D 
     ClrHome 
     OUTPUT(1,1,"SELECTED PROFILE ") 
          IF R = 0THEN 
     OUTPUT(2,1," IS BALL.") 
          GO TO E 
          END 
          IF R = 1THEN
     OUTPUT(2,1," IS CROWN.") 
          GO TO E 
          END 
          IF R = 2THEN 
     OUTPUT (2,1," IS FULL RADIUS.") 
          GO TO E 
          END 
     OUTPUT(2,1," IS UNKNOWN.") otherwise, unknown 
LBL E
```
PrgmBTU0 prompt to press ENTER and pause

ClrHome MENU("PROFILES","BALL", A, "CROWN", B, "FULL RADIUS",C, "EXIT", F) LBL A  $0 \rightarrow R$ GO TO D LBL B  $1 \rightarrow R$ GO TO D LBL C  $2 \rightarrow R$ GO TO D LBL F RETURN

END

#### *BTS8 - DRO or DIAL with V as flag*  LBL A

IF  $V=1$  if  $V=1$  it means DRO THEN Menu("HAVE DRO","KEEP",B,"MAKE IT DIAL",C) ELSE Menu("HAVE DIAL", "KEEP",B, "MAKE IT DRO",D) END

LBL B RETURN

#### LBL C

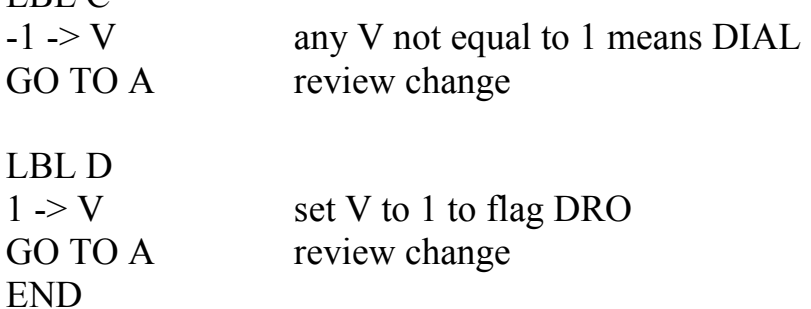

# *BTS7 - CROSSFEED parameters*

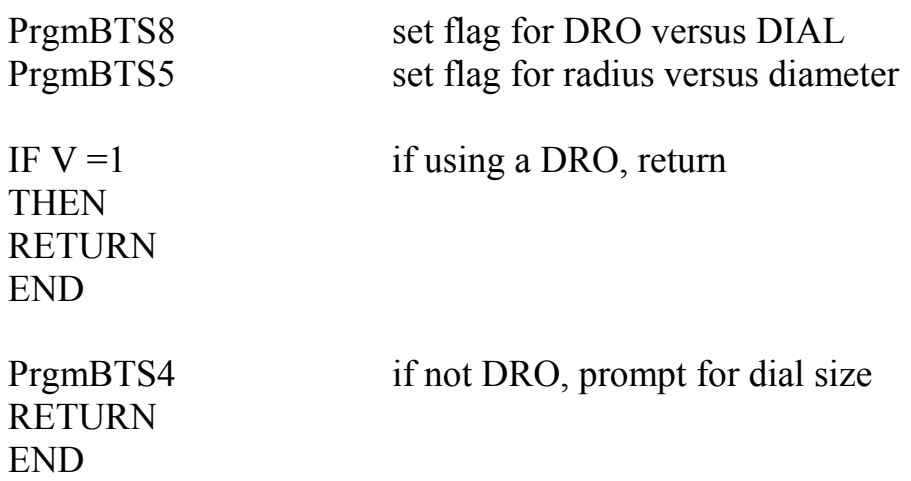

#### *BTU - Main*

Prompt for finished ball diameter or radius, finished shank diameter, and initial workpiece OD

Calculate outline dimensions.

Tell operator to face end of bar and turn to roughing cut diameters using left and right hand cutters.

Tell operator to install parting tool with width specified in setup. Set origin. Guide operator over roughing pass.

Guide operator over finish pass.

Design interface so operator can stop at any time and restart later without confusion.

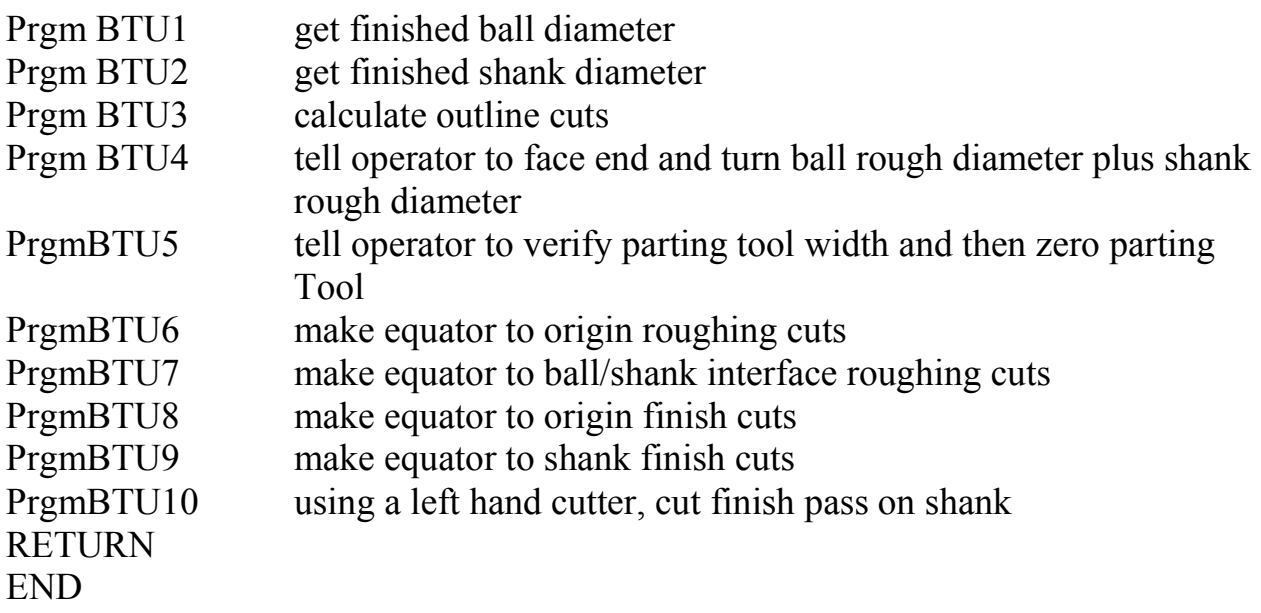

# *WP1 - prompt with titles*

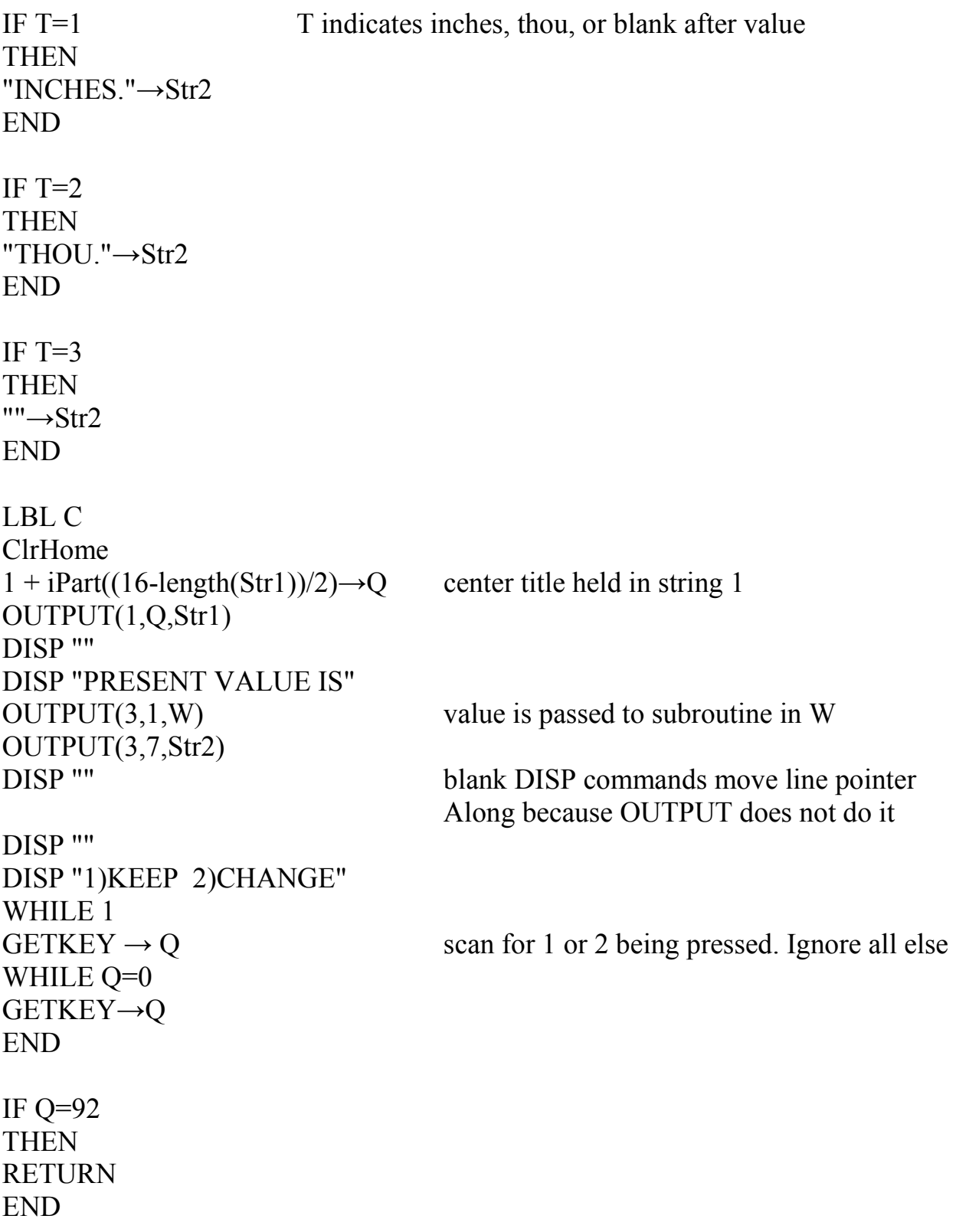

IF Q=93 **THEN** GO TO B END END LBL B DISP "" DISP "NEW VALUE=" INPUT W after getting new value, restart dialog END

# *BTU0 - prompt and pause utility*

OUTPUT(8,1,"PUSH ENTER") PAUSE RETURN END

## *BTU1 - finished ball diameter prompt*

```
ClrHome 
IF R=0THEN 
DISP " BALL PROFILE" 
END 
IF R=1THEN
DISP " CROWN PROFILE" 
END 
IF R=2 if cutting full radius, change prompt text
THEN 
DISP " FULL RADIUS" 
DISP " PROFILE" 
OUTPUT(4,1," RADIUS") 
OUTPUT(5,1"IN INCHES") 
DISP "" 
DISP "" 
DISP "" 
DISP "" four DISP "" put INPUT on line 5
INPUT A 
2*A \rightarrow A convert to diameter in inches
RETURN 
ELSE 
OUTPUT (3,1,"FINISHED BALL") 
OUTPUT (4,1," DIAMETER ") 
OUTPUT(5,1,"IN INCHES ") 
DISP "" 
DISP "" 
DISP "" 
DISP "" 
DISP "" 
INPUT A 
RETURN
END
```
## *BTU2 - finished shank diameter prompt*

```
ClrHome 
OUTPUT (1,1,"FINISHED SHANK") 
OUTPUT (2,1," DIAMETER ") 
OUTPUT(3,1,"IN INCHES ") 
DISP "" 
DISP "" 
DISP "" 
DISP "" 
INPUT B 
RETURN 
END
```
# *BTU3 - calculate outline cuts*

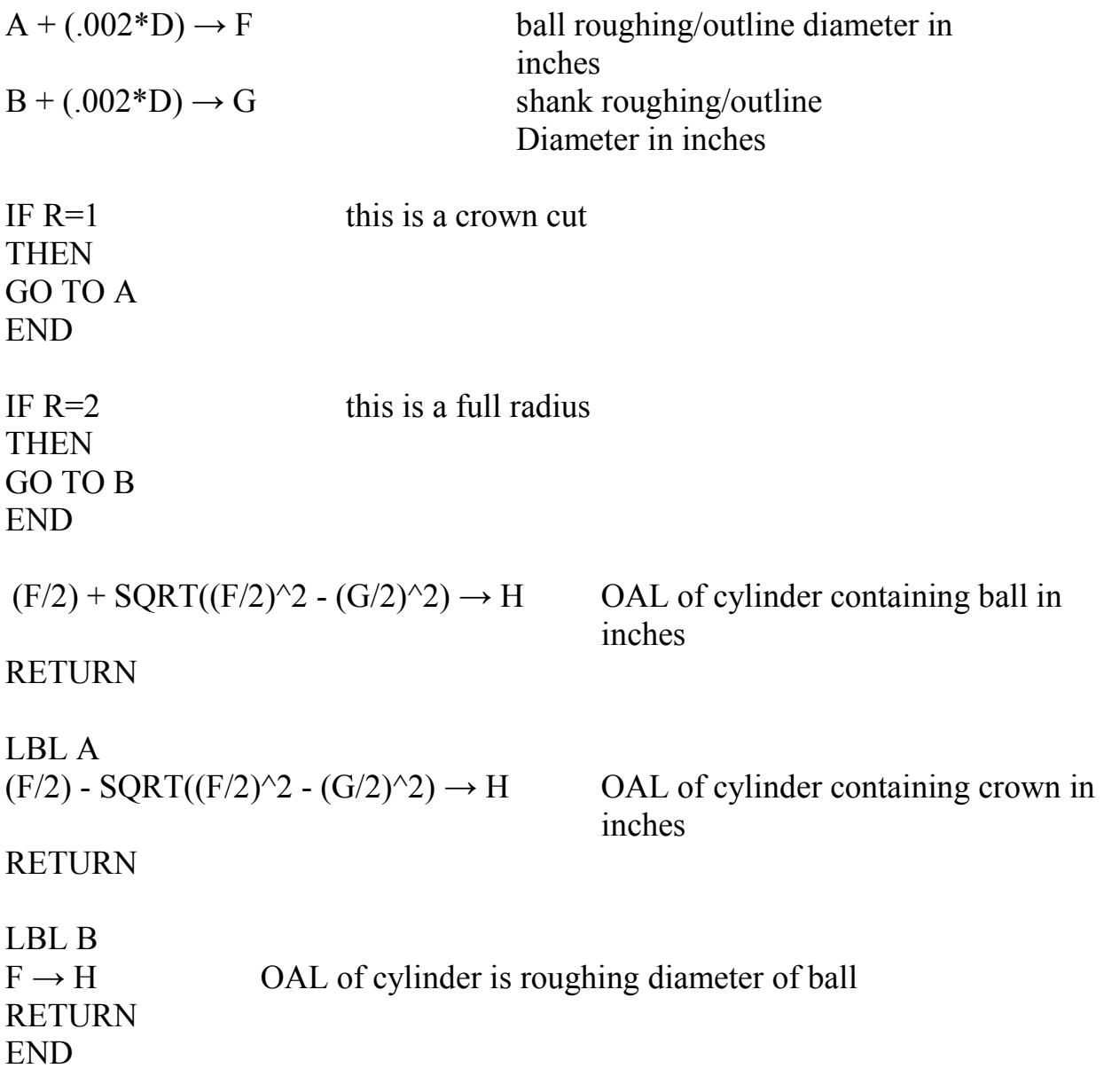

# *BTU4 - tell operator to face end and turn ball rough outline plus turn shank to roughing diameter*

ClrHome OUTPUT(1,1,"FACE END") OUTPUT(2,1, "OF WORKPIECE.") PrgmBTU0

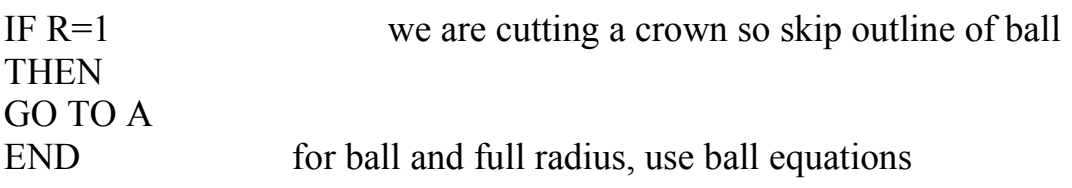

ClrHome OUTPUT(1,1,"TURN DIAMETER")  $OUTPUT(2,1, "OF")$ 

IF  $R=2$  if cutting a full radius THEN then use alternate text OUTPUT(2, 4"DISK ")  $2^*D \rightarrow W$  $ROUND(W,0) \rightarrow W$ OUTPUT(3,1,"PLUS")  $OUTPUT(3,6, W)$ OUTPUT(3,9,"THOU.") GO TO B END

```
ROUND(F, 3) \rightarrow WOUTPUT(2,4, W)OUTPUT(3,1, "INCHES") 
LBL B 
OUTPUT(4,1,"FOR OAL OF") 
ROUND(H,3) \rightarrow WOUTPUT(4,12,W)OUTPUT(5,1,"INCHES") 
PrgmBTU0 
LBL A
```
IF  $B = 0$  if the shank finish diameter is zero, skip outline of it THEN RETURN END

```
ClrHome 
OUTPUT(1,1,"TURN DIAMETER") 
OUTPUT(2,1, "OF")OUTPUT(2,4, G)OUTJPUT(2,11, "INCHES") 
OUTPUT(3,1,"FOR LENGTH OF") 
OUTPUT(4,1,"SHANK.") 
PrgmBTU0 
RETURN 
END
```
### *BTU5 - zero parting tool*

ClrHome

 $OUTPUT(1,1," LEFT SIDE OF")$  no backlash problem with Z because of DRO

 $OUTPUT(1,14,C)$ OUTPUT(2,1,"THOU PARTING " OUTPUT(3,1" TOOL ON RIGHT ") OUTPUT(4,1, "END OF WORKPIECE ") OUTPUT(5,1," AND ZERO Z AXIS ") PrgmBTU0 prompt and pause ClrHome OUTPUT(1,1,"PLACE FRONT OF") OUTPUT(2,1," PARTING TOOL") OUTPUT(3,1, "ON OD OF") OUTPUT(4,1,"WORKPIECE AND") OUTPUT(5,1"ZERO X AXIS") PrgmBTU0 prompt and pause RETURN END

# *BTU6- make equator to origin roughing cuts if this is a ball or crown roughing cuts*

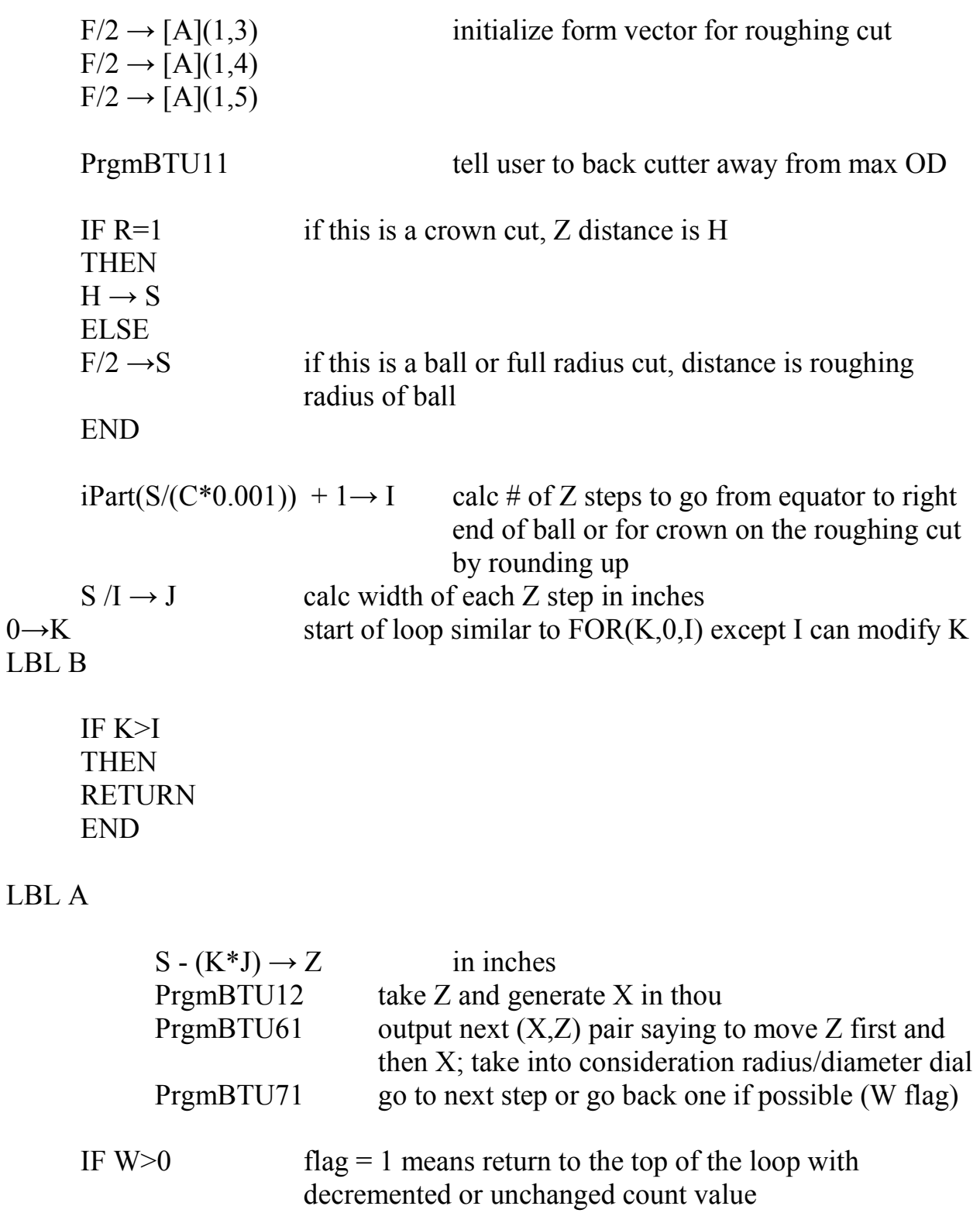

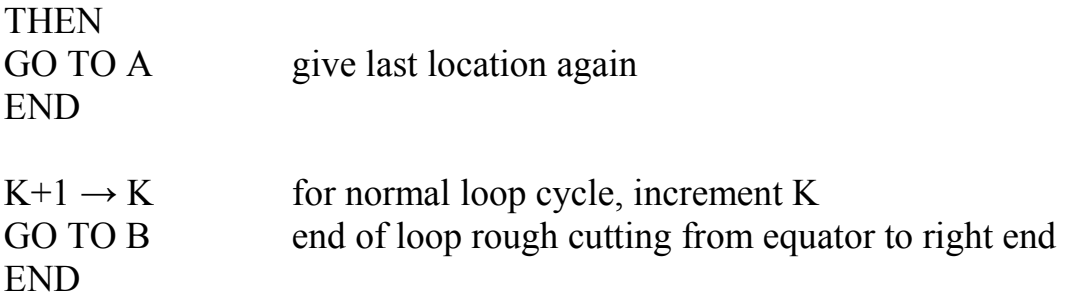

# *BTU61 - translates from internal radius distance to crossfeed dial setting and display to user*

X is total distance from origin. It must be broken down into the number of full turns of the cross slide dial plus number on dial. X is radius feed. If the dial is marked for diameter, I must double X before displaying it to user. Internally, radius is used. If using a DRO, V=1 and I don't show full revolutions of dial.

LBL A

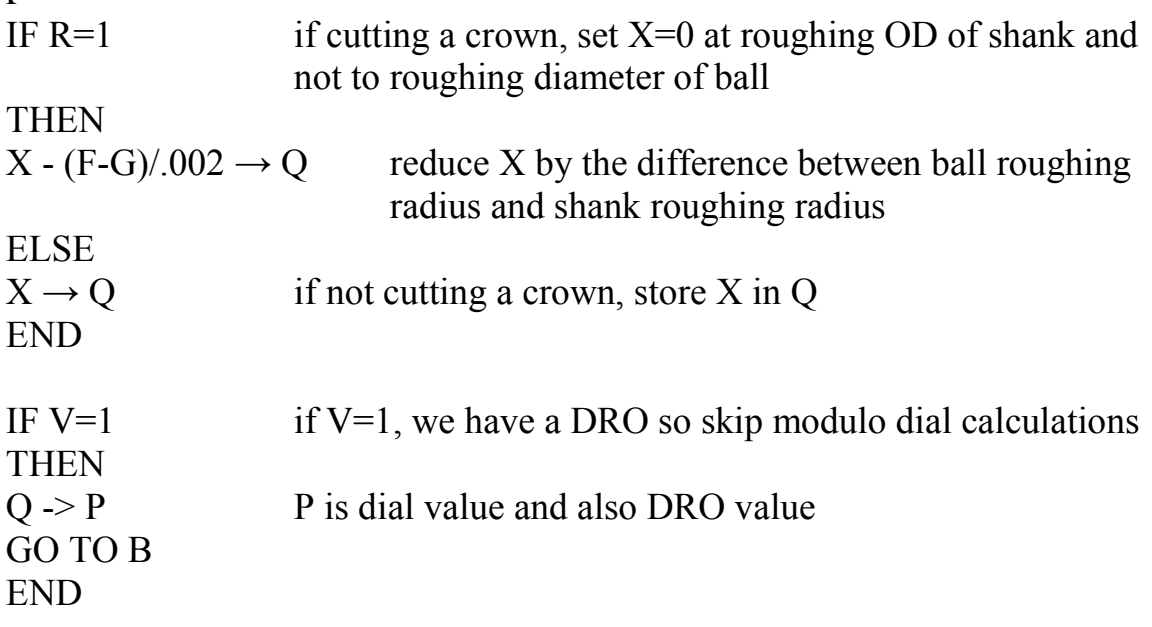

 $Q/L \rightarrow W$  normalize X to the radius dial size

 $Abs(iPart(W)) \rightarrow O$  integer part is the number of full revolutions of the radius

dial

fPart(W)  $* L \rightarrow P$  then multiply by radius dial size L to get radius dial setting

LBL B IF  $L <$  or = 0 if this is a diameter dial, **THEN**  $2^{\ast}P \rightarrow P$  then double dial position END

```
ROUND(Z,3) \rightarrow W reusing W for rounded Z (xx.xxx)
ClrHome 
 OUTPUT(1,1,"MOVE OVER TO") 
OUTPUT(2,1," Z=")OUTPUT(2,4,W) OUTPUT(2,10,"INCHES") 
 OUTPUT(3,1,"AND THEN IN")
```

```
IF V=1 if we have a DRO, just show value in inches
THEN
P/1000 \rightarrow WROUND(W, 4) -> W
 OUTPUT(3,13,"TO") 
OUTPUT(4,1,W)GO TO C 
 END 
OUTPUT(4,2,0)OUTPUT(4,7,"REV PLUS") 
ROUND(P,1) \rightarrow W reusing W for rounded dial (xxx.x)
OUTPUT(5,2, W) OUTPUT(5,7,"THOU") 
LBL C 
OUTPUT(7,1,"PRESS ENTER, -") 
OUTPUT(8,1,"OR 5 TO PAUSE.")
```
WHILE 1  $GetKEY \rightarrow W$ While W=0 GetKEY→ W END ClrHome DISP W PAUSE

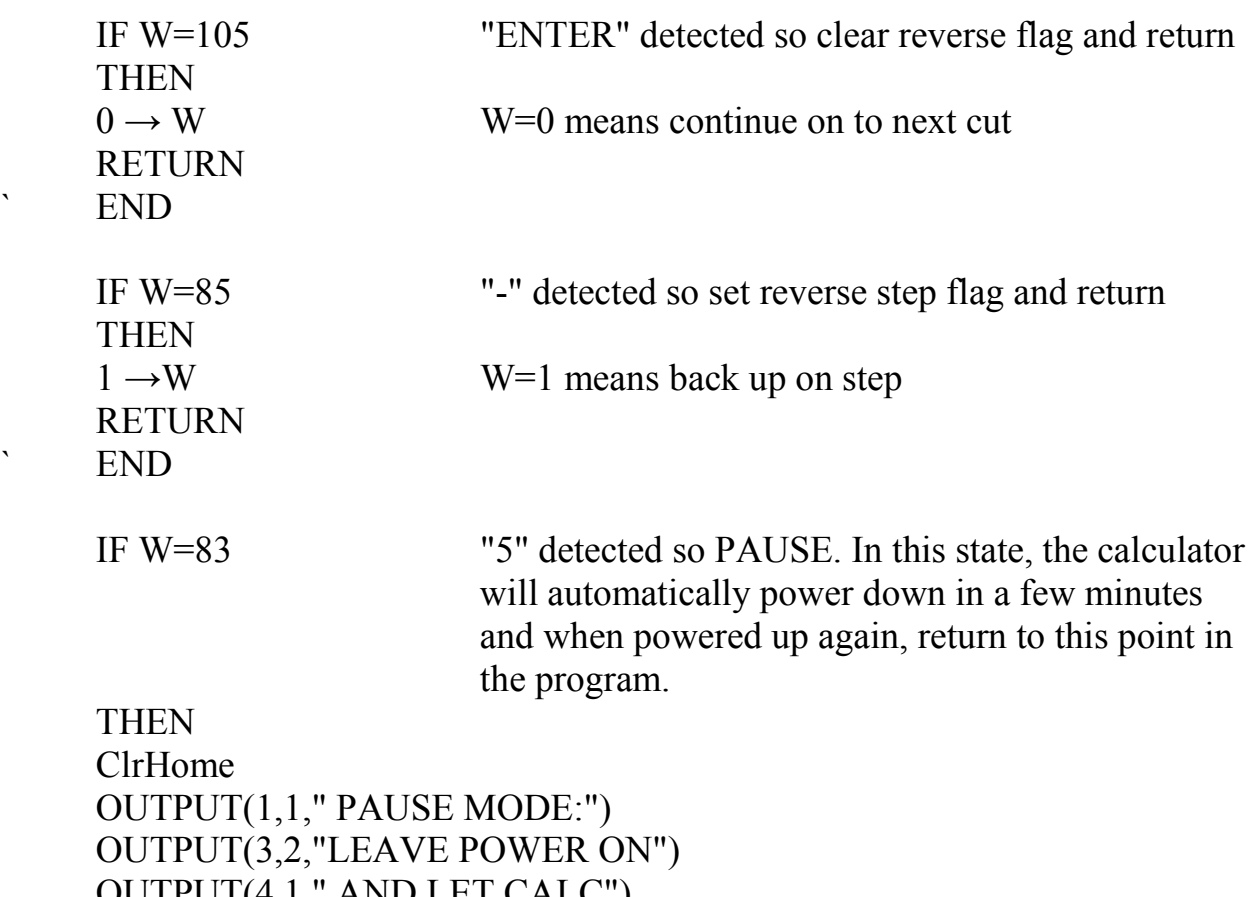

```
OUTPUT(4.1," AND LET CALC") 
OUTPUT(5,1," POWER DOWN.") 
OUTPUT(7,1,"PRESS -ENTER- TO") 
OUTPUT(8,1,"RETURN TO PASS.") 
PAUSE 
GO TO A 
END
```
END

# *BTU7 make equator to shank interface roughing cuts*

The Z equation starts at the equator and adds steps to get cutter over to shank. It also includes the parting tool's width so we are cutting on the front right corner. X equation must subtract the parting tool's width from Z before using it to determine in-feed.

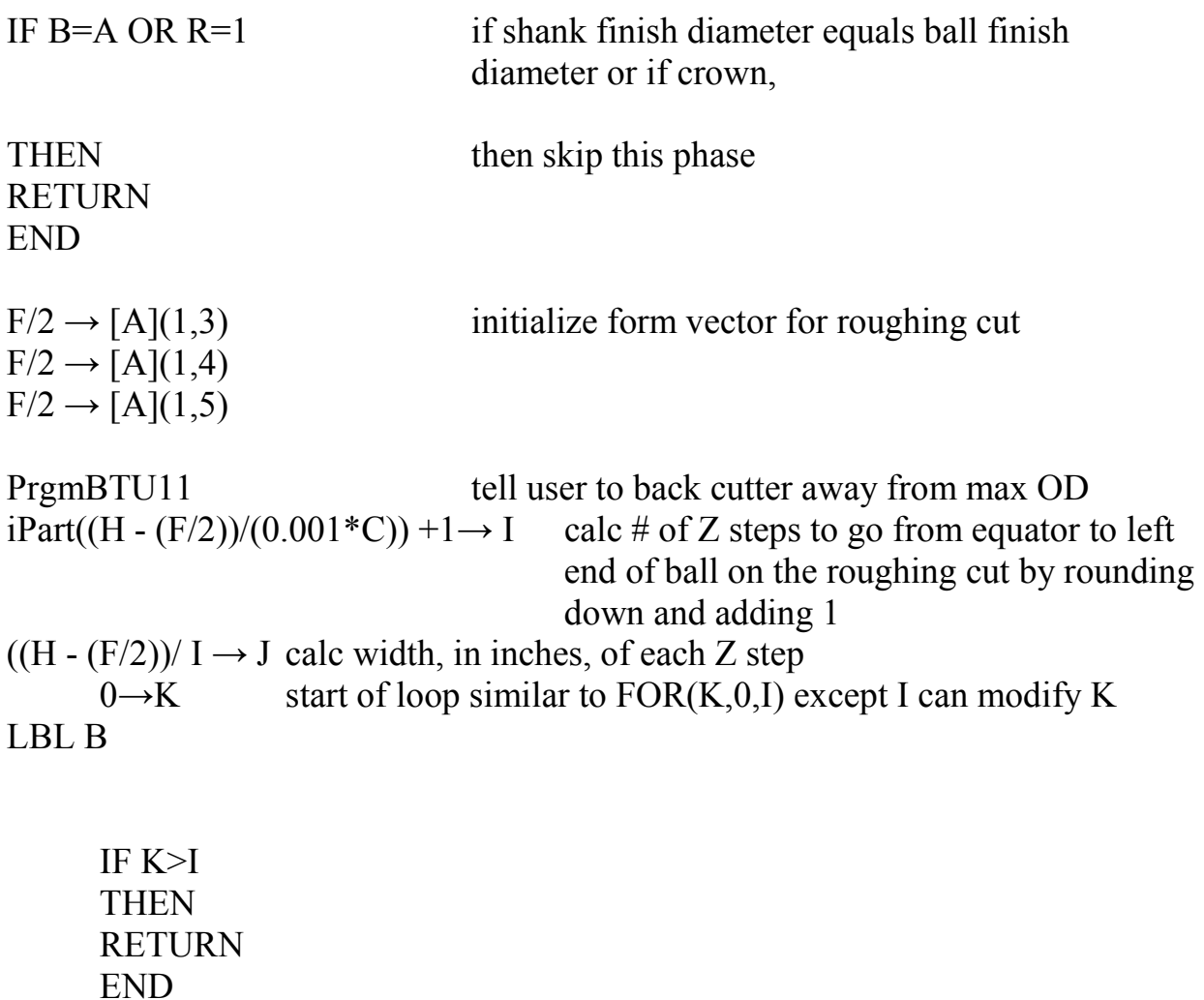

#### LBL A

 $K^*J \to W$  in inches, Z axis distance from center of ball to cut point  $(F/2) + W + (0.001*C) \rightarrow Z$  in inches PrgmBTU12 take  $Z$  and generate  $X$  in thou PrgmBTU61 output next  $(X,Z)$  pair saying to move Z first and then X;

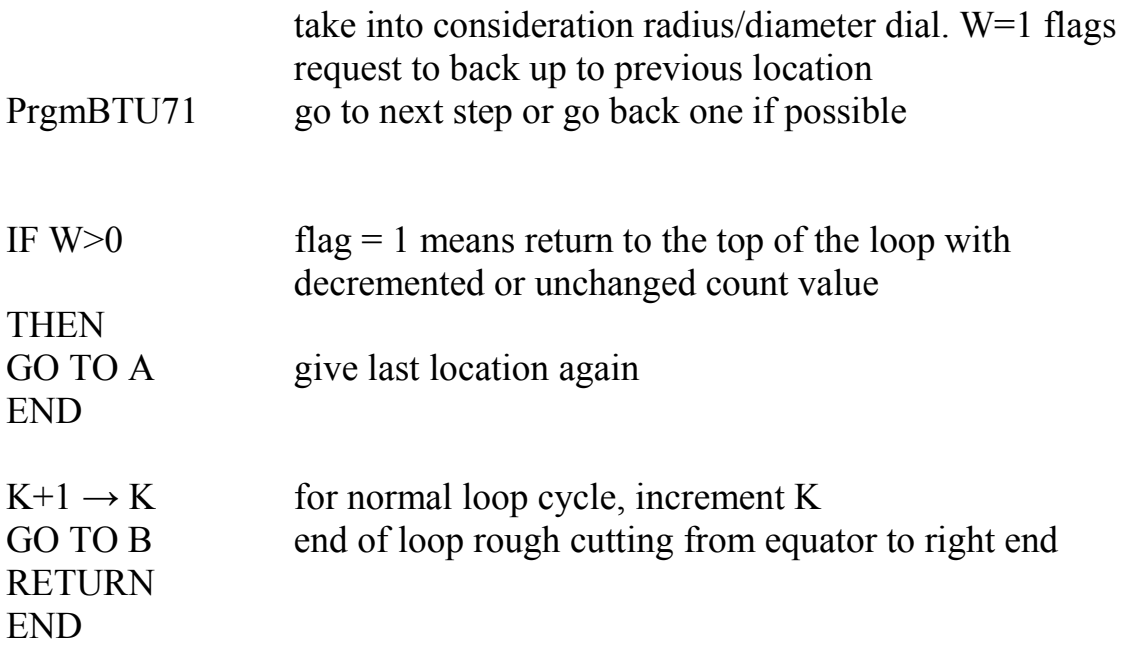

# *BTU71 back up on step if possible*

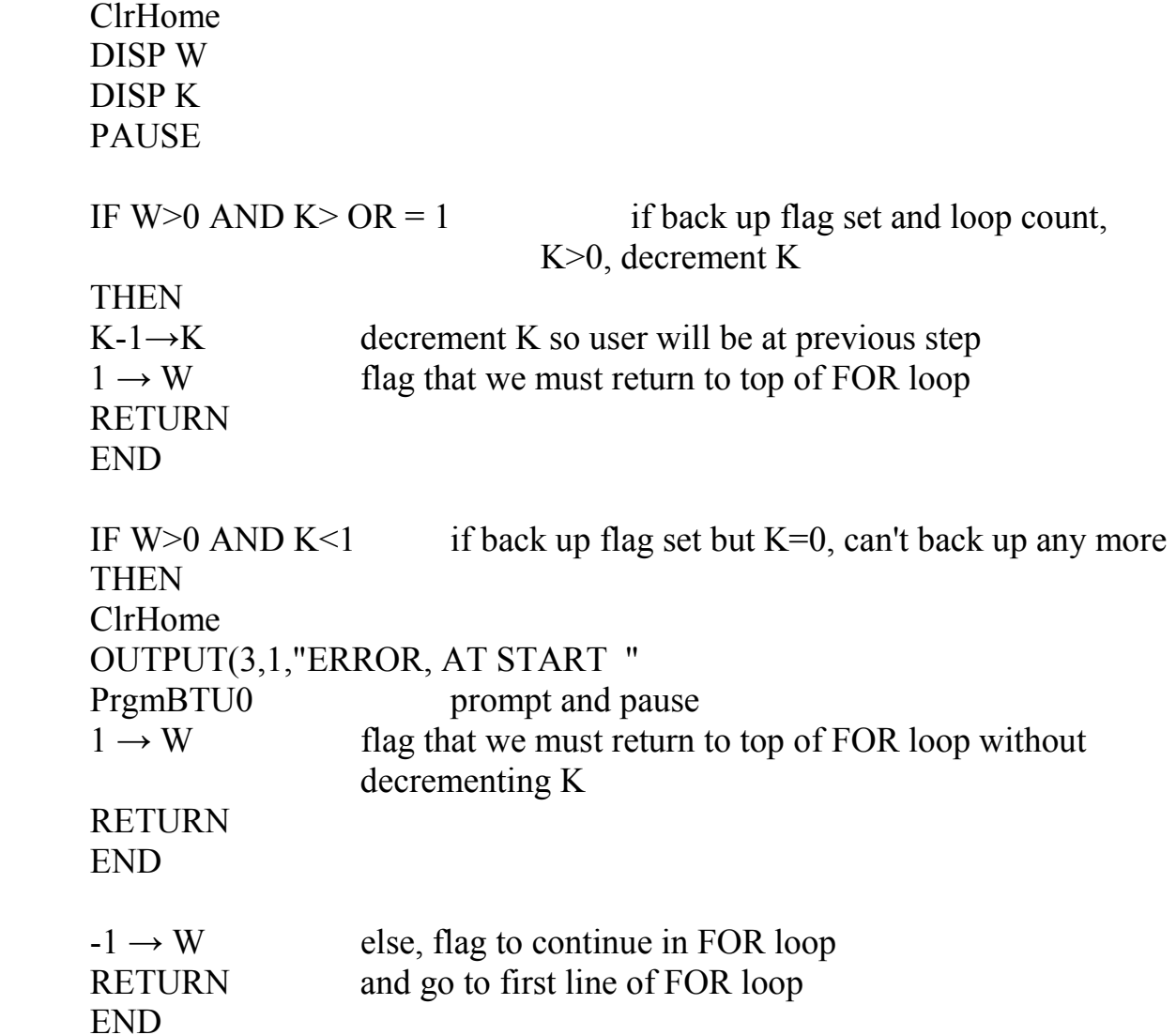

# *BTU8 make equator to origin finish cuts*

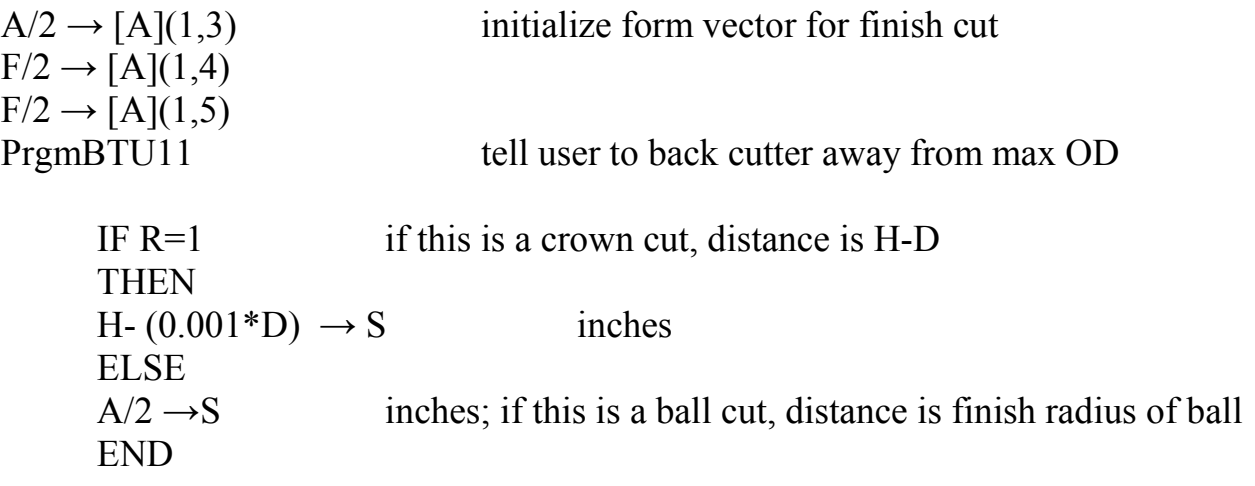

 $iPart(S/(.0001*E)) \rightarrow I$  calc # of Z steps to go from equator to right end

 $0 \rightarrow K$  start of loop similar to  $FOR(K, 0, I)$  except I can modify K LBL B

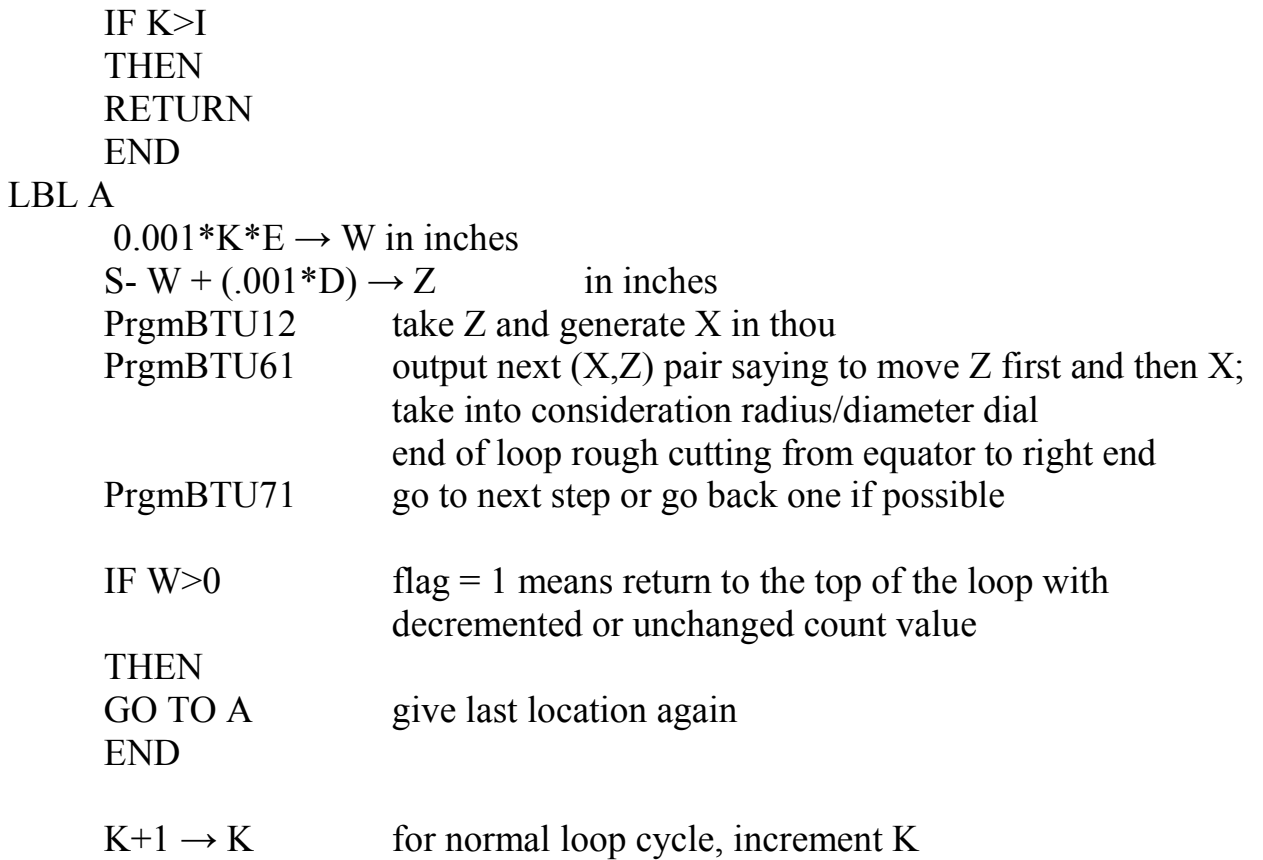

GO TO B END

### *BTU9 make equator to shank finish cuts*

The Z equation starts at the equator and adds steps to get cutter over to shank. It also includes the parting tool's width so we are cutting on the front right corner. X equation must subtract the parting tool's width from Z before using it to determine in-feed.

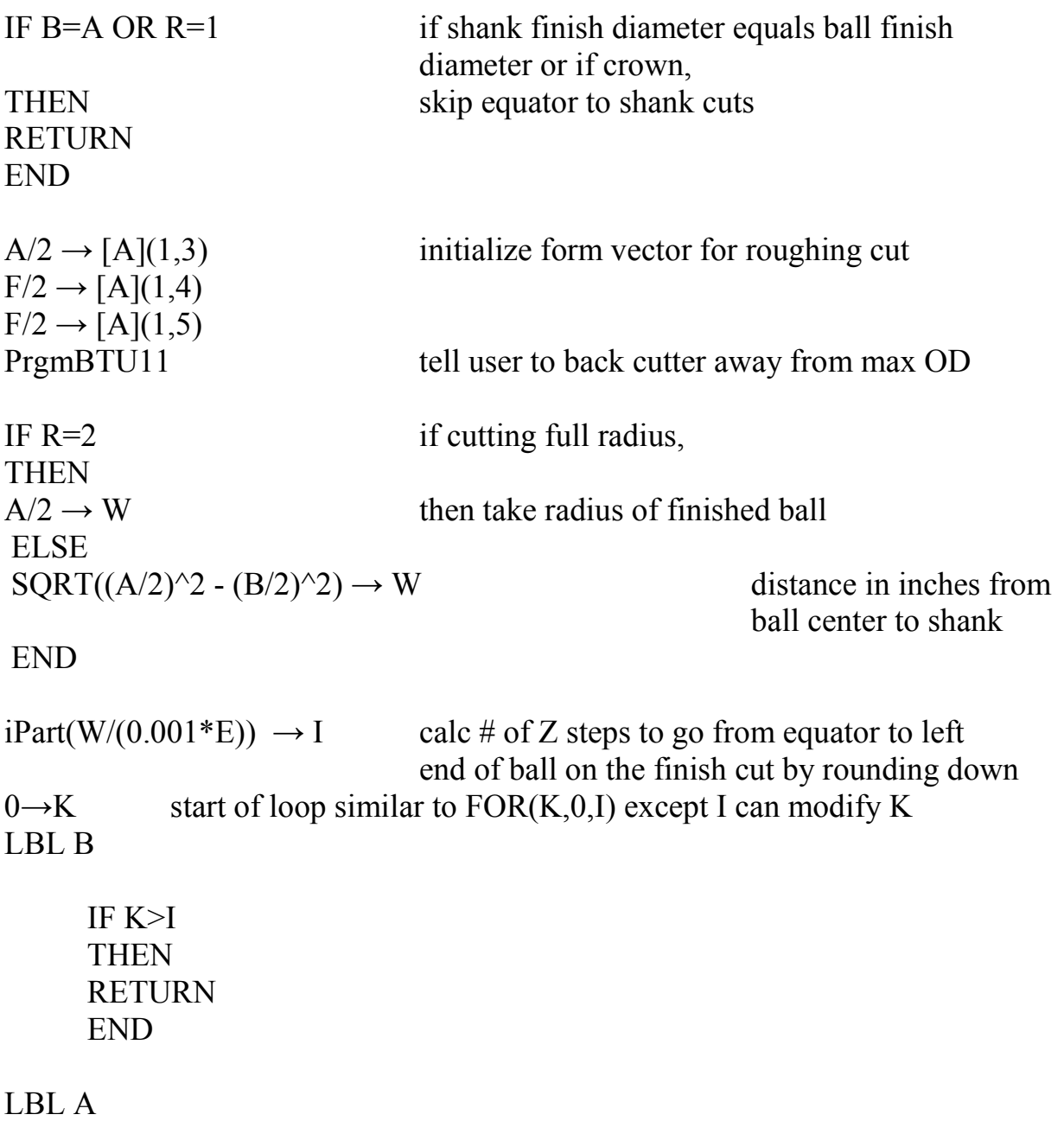

 $(A/2) + (.001*D + (.001*C) + 0.001*K*E \rightarrow Z$  in inches; includes offset from roughing origin to finish origin and width of parting tool

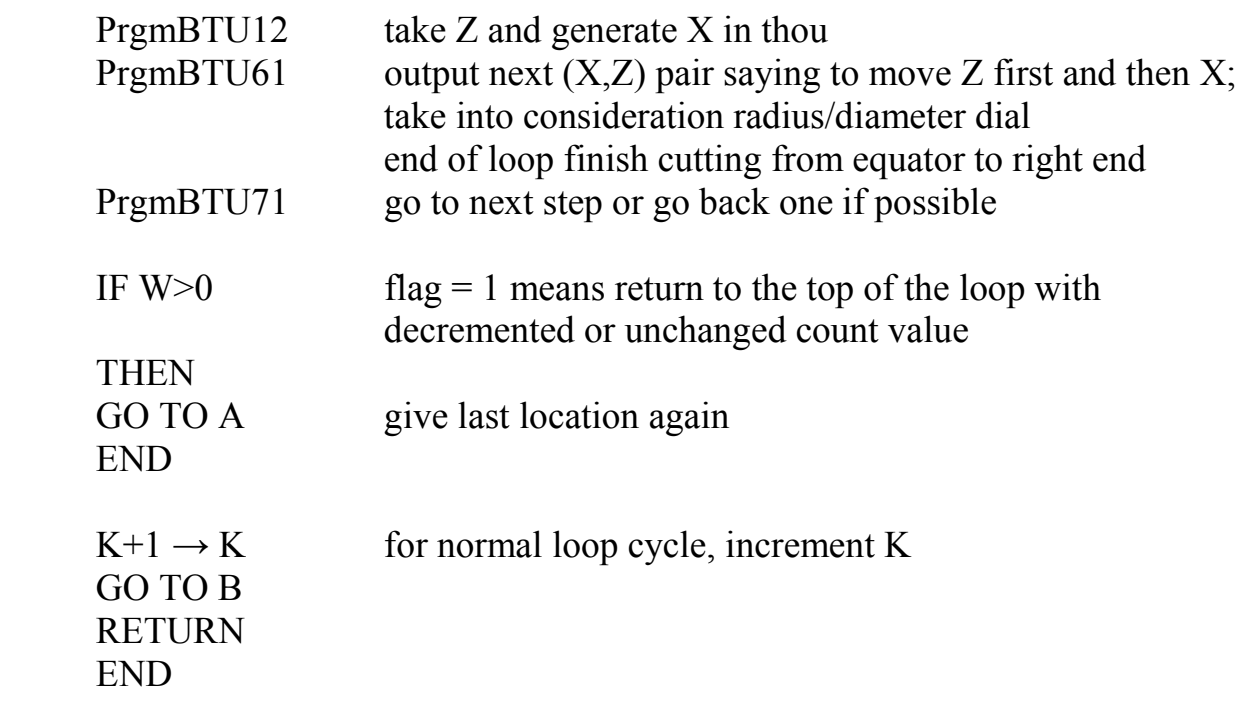

# *BTU10 using a left hand cutter, cut finish pass on shank*

IF  $B = 0$  if the shank finish diameter is zero, skip finish pass **THEN** RETURN END

ClrHome OUTPUT(1,1,"CHANGE TO") OUTPUT(2,1,"LEFT HAND" OUTPUT(3,1,"CUTTER") PrgmBTU0 pause and wait for ENTER OUTPUT $(1,1,''SET X = 0 A T'')$ OUTPUT(2,1,"RIGHT END") OUTPUT(3,1,"OF SHANK") OUTPUT(4,1,"AND CUT FINAL") OUTPUT(5,1,"OD OF SHANK.") PrgmBTU0 pause and wait for ENTER **RETURN** END

# *BTU11 tell user to back parting tool away from max OD*

ClrHome OUTPUT(1,1,"BACK PARTING") OUTPUT(2,1,"TOOL AWAY") OUTPUT(3,1,"FROM MAX OD") PrgmBTU0 RETURN END

# *BTU12 - translate any Z in inches less than the diameter of the ball and return X in thou; uses vector [A] to set size and location from origin*

Calling program has already offset Z to compensate for parting tool width when at values of Z greater than the equator. Here I remove that compensation in order to get X.

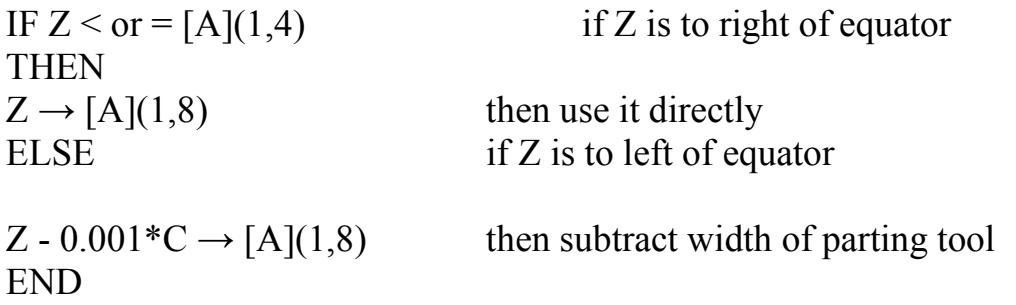

#### **1000\*([A](1,5) - SQRT([A](1,3)^2 - ( [A](1,4) - [A](1,8))^2)) → X this single line defines a ball for both roughing and finish passes**

RETURN END

# **Test Cases**

#### **Ball - radius dial**

Parting tool 100 thou Finish DOC 10 thou Finish step size 50 thou Crossfeed: have dial, sets radius, dial size 100 thou Profile: ball

Finish diameter .5 Finish shank diameter .2

Turn .52 diameter for .496 inches Turn shank .22" diameter

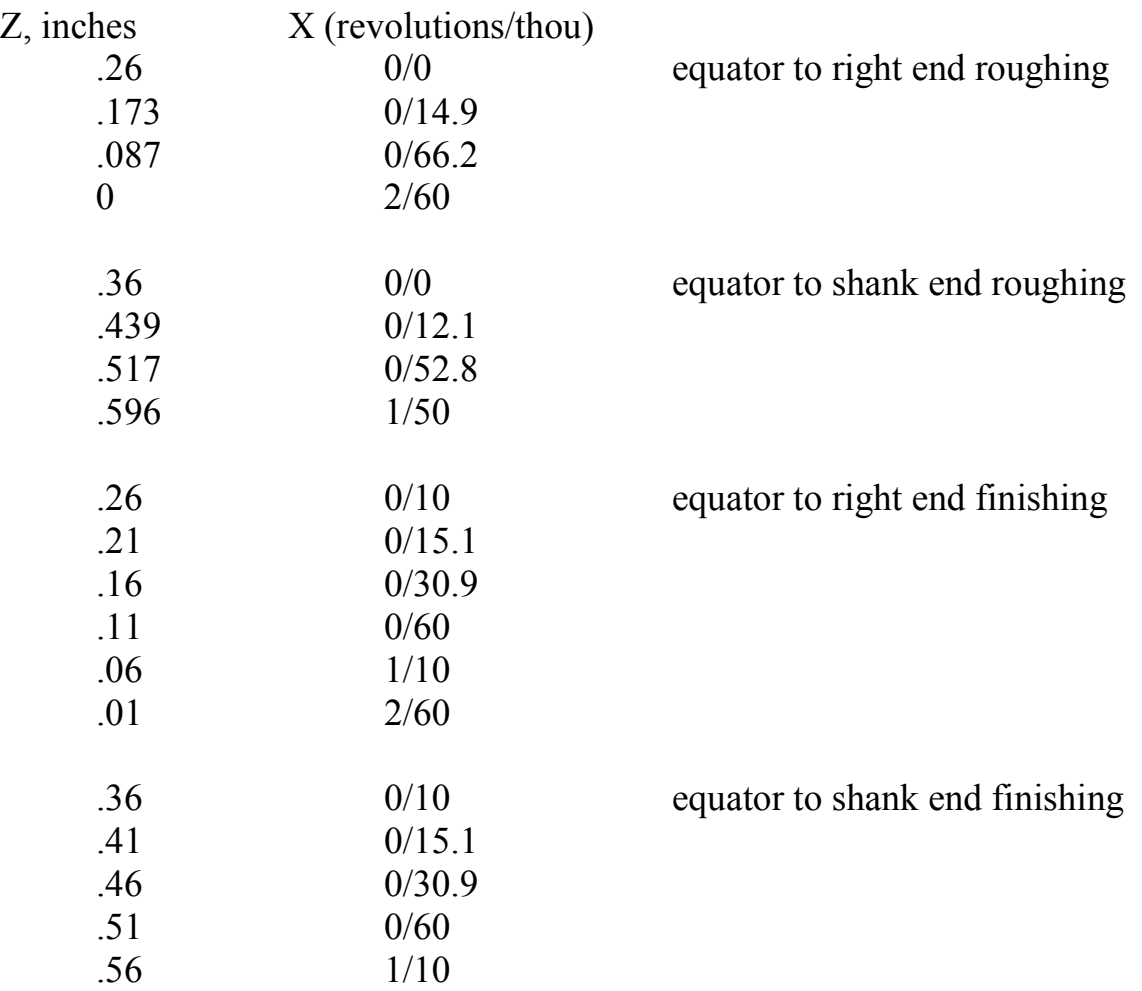

#### **Ball - diameter dial**

Parting tool 100 thou Finish DOC 10 thou Finish step size 50 thou Crossfeed: have dial, sets diameter, dial size 200 thou Profile: ball

Finish diameter .5 Finish shank diameter .2

Turn .52 diameter for .496 inches Turn shank .22" diameter

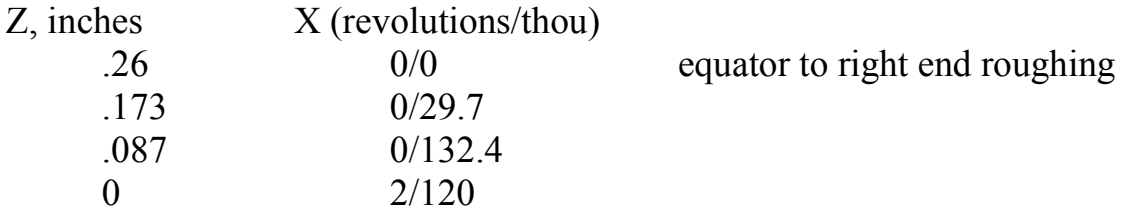

Abort the rest.

#### **Ball - diameter DRO**

Parting tool 100 thou Finish DOC 10 thou Finish step size 50 thou Crossfeed: have DRO, sets diameter Profile: ball

Finish diameter .5 Finish shank diameter .2

Turn .52 diameter for .496 inches Turn shank .22" diameter

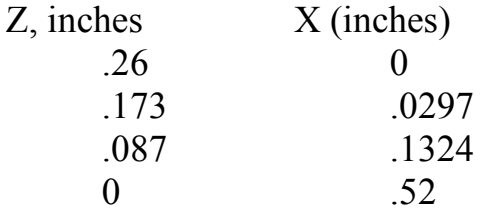

equator to right end roughing

Abort the rest.

#### **Crown**

Parting tool 100 thou Finish DOC 10 thou Finish step size 10 thou Crossfeed: have dial, sets radius, dial size 100 thou Profile: crown Finish diameter 5 Finish shank diameter 1

Turn 1.02 diameter for length of shank

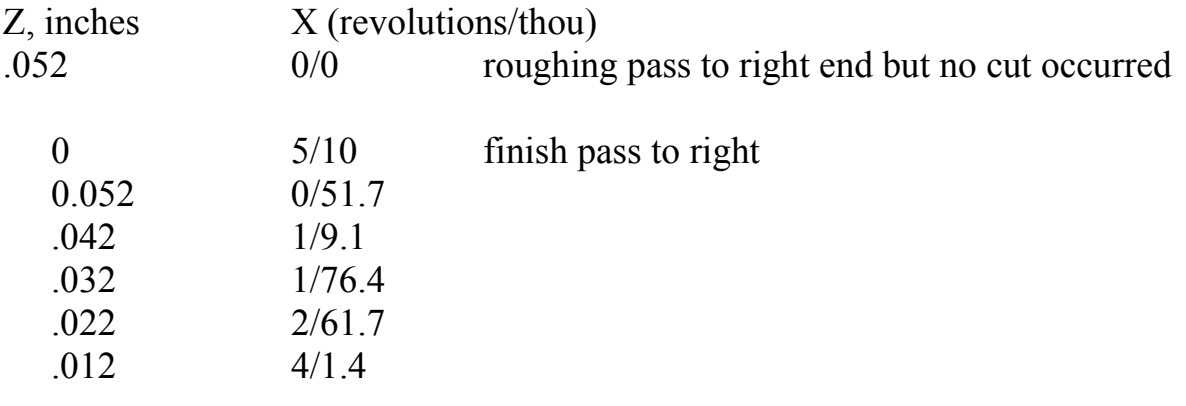

Cut final OD of shank

#### **Full radius**

Parting tool 100 thou Finish DOC 10 thou Finish step size 50 thou Crossfeed: have dial, sets radius, dial size 100 thou Profile: full radius

Radius in inches 0.125 Finish shank 1 TURN DIAMETER OF DISK PLUS 20 THOU FOR OAL OF .27 INCHES

Turn shank to 1.02" for length

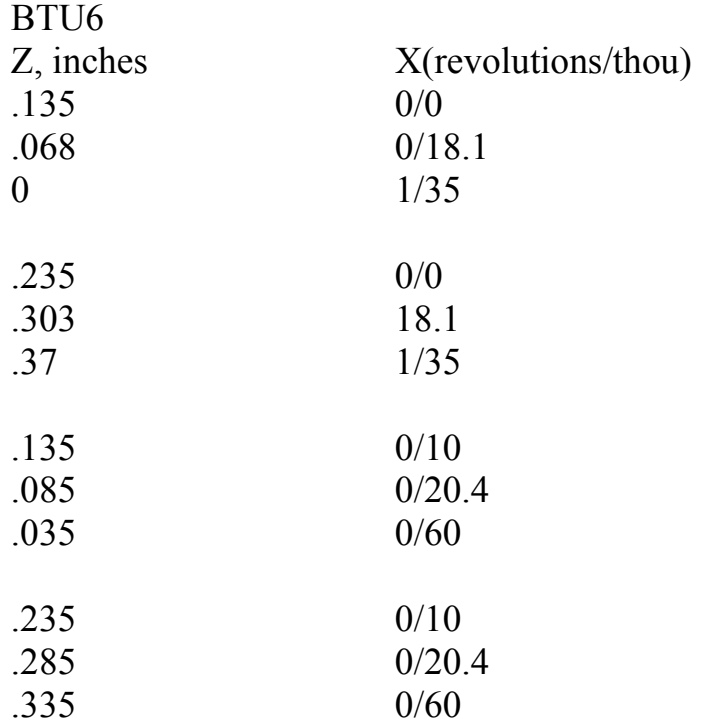

TURN SHANK TO FINISH DIA.